# Introduction to SAS

Fred Ullrich Department of Health Management & Policy College of Public Health

*Find a seat and log into your computer using your HawkID (or HealthCareID) and password.*

*Let one of the proctors know if you have not already saved course materials somewhere in your personal storage (e.g. on your "H:\" drive).*

*Make sure you know where you saved the materials*

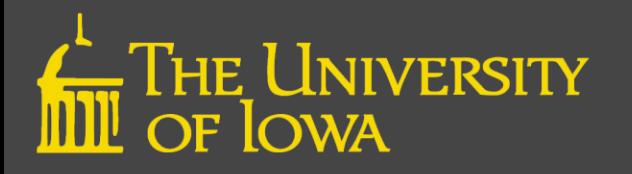

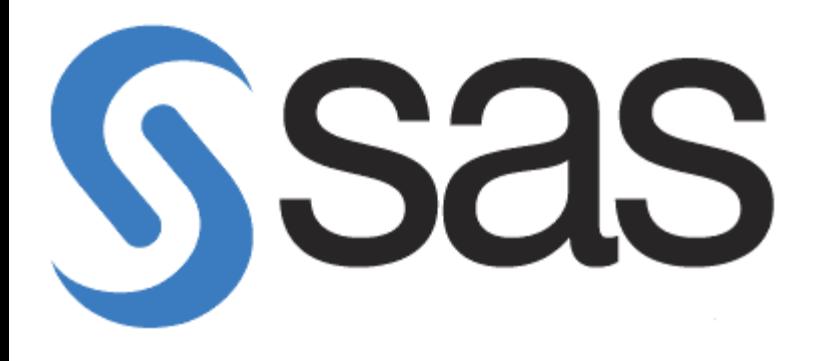

…"a software suite developed by SAS Institute for advanced analytics, multivariate analyses, business intelligence, data management, and predictive analytics."

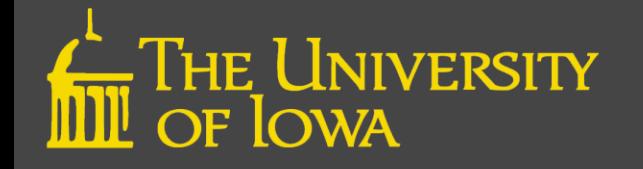

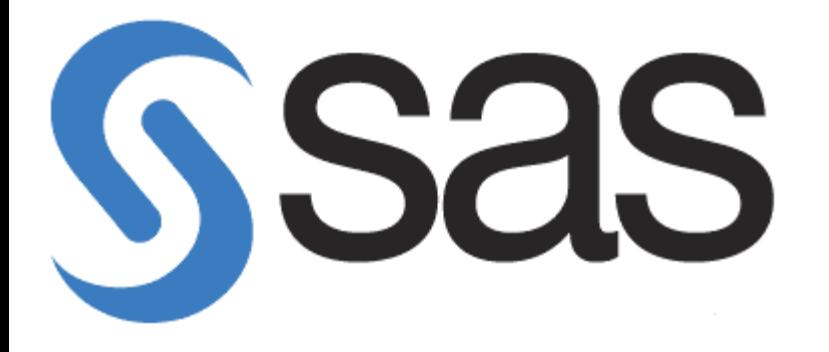

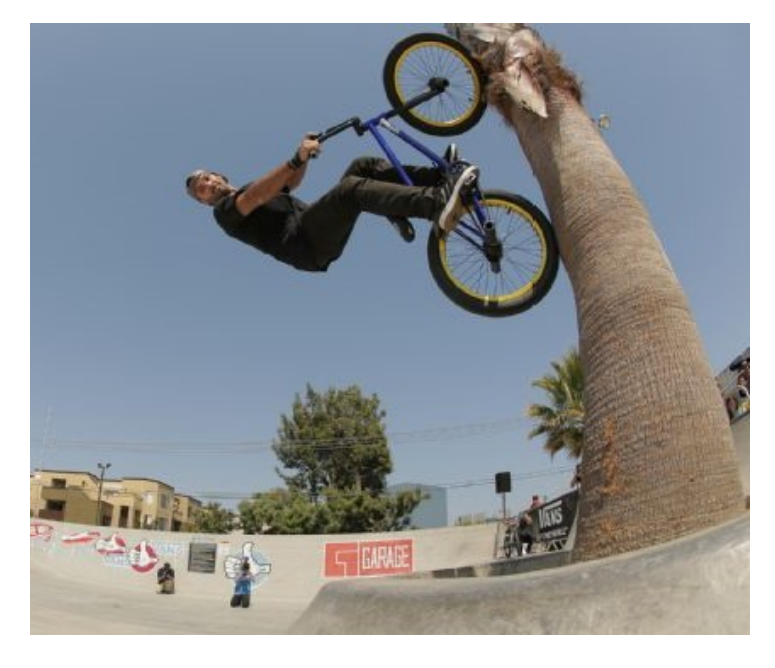

…"a software suite developed by SAS Institute for advanced analytics, multivariate analyses, business intelligence, data management, and predictive analytics."

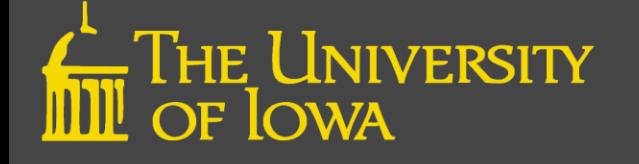

# **Overview**

- Day 1
	- Introduction to SAS
	- Data Management
- Day 2
	- Introduction to SAS Procedures
	- ODS Graphics Designer
	- Demonstration of SAS EG

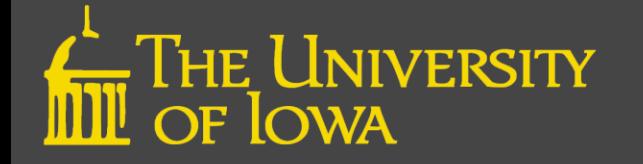

### Uses

• Access and manage data across multiple sources

• Generate reports and perform analyses

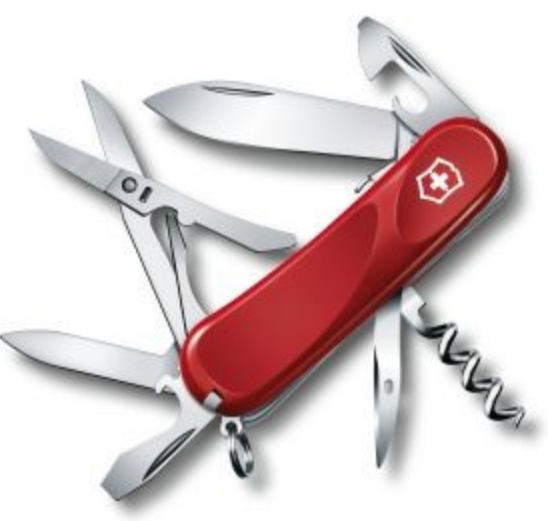

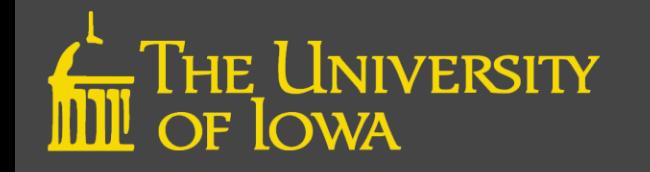

# Interfaces

- SAS Windowing Environment **SAS** (SAS) – Provides a full programming interface
- SAS Enterprise Guide<sup>1</sup> (SAS EG)
	- Provides a point-and-click interface with menus and wizards to create code

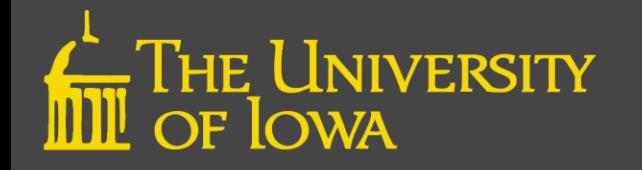

# Access at UI

- PC Installation
	- SAS for training and Research at UI is "free" Contact your IT support people \$272 for administrative use
- Virtual Desktop
	- Provides access to a variety of programs through webbased system
	- Used on or off campus
- Research Remote Desktop Service (RRDS)
	- Sign-up: https://workflow.uiowa.edu/form/rrdsrequest

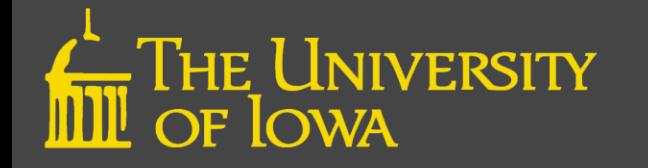

# Starting the SAS System

- Off campus
	- Virtual Desktop
		- http://virtualdesktop.uiowa.edu/
		- Requires installation of Citrix Receiver software
- PC installed or on campus
	- $-$  Start  $\rightarrow$  All Programs  $\rightarrow$  SAS  $\rightarrow$  SAS 9.4 or
	- $-$  Start button  $\rightarrow$  "S"  $\rightarrow$  SAS  $\rightarrow$  SAS 9.4

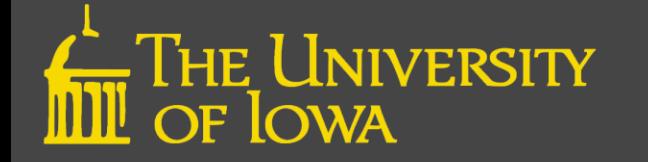

## It's not magic… it's a tool

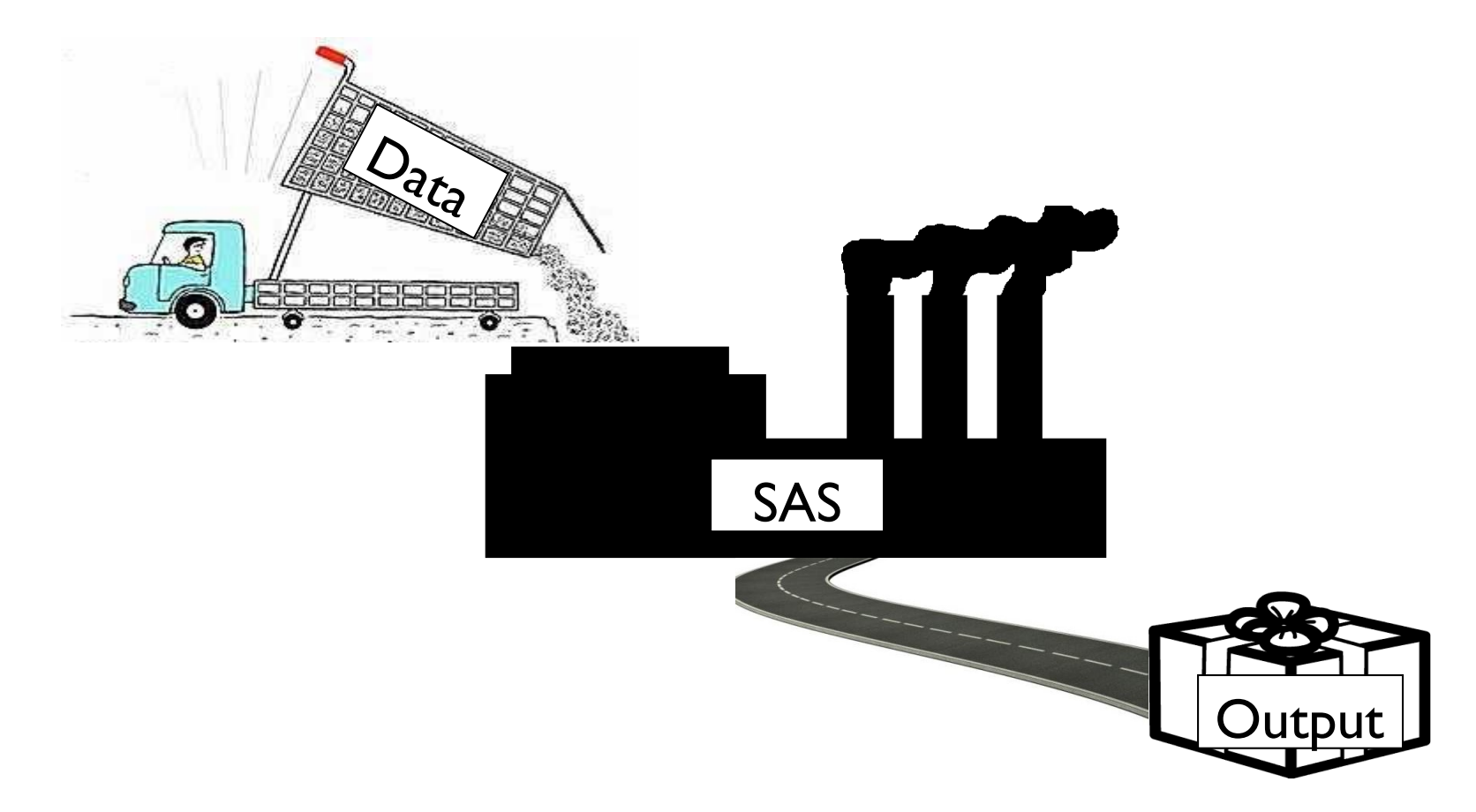

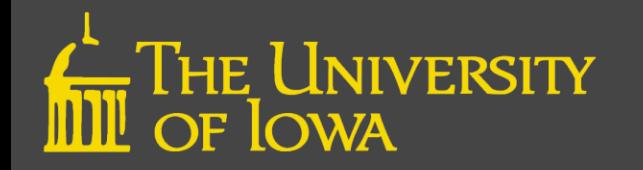

# Interface Windows

- Enhanced Editor
- Log
- Output or Results Viewer
- Explorer
- Results

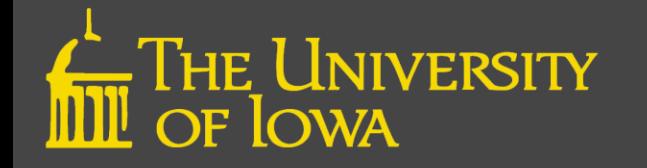

# Enhanced Editor

Editor - Untitled1

- Where you write your SAS programs
- A SAS program is a series of commands to:
	- Import and manipulate data
	- Generate reports and perform analyses
	- Output results

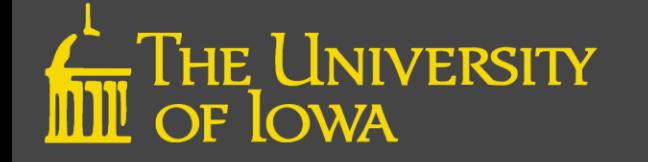

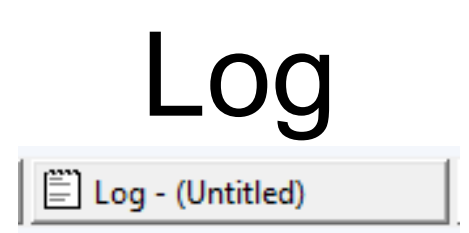

- Information pertaining to the program you've submitted is automatically displayed in the log
- Contains a list of:
	- Program commands and operations
	- Notes, warnings and errors

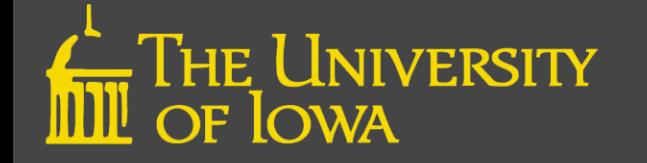

# Output or Results Viewer

國 Output - (Untitled)

Results Viewer - SAS Ou...

- When the SAS program executes without error, the results are displayed in the Output or Results Viewer
- The window the results will be displayed in will depend on the default setting

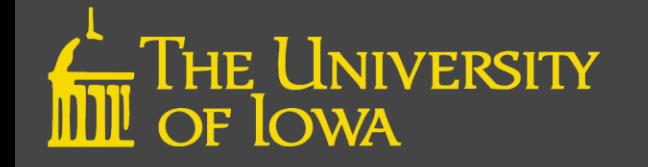

## Output or Results Viewer

**B** Output - (Untitled)

Results Viewer - SAS Ou...

#### Output Results Viewer

#### The FREQ Procedure

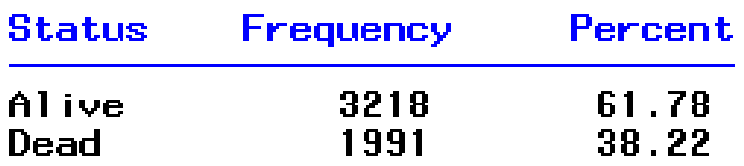

#### **The FREQ Procedure**

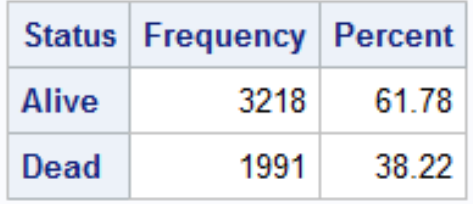

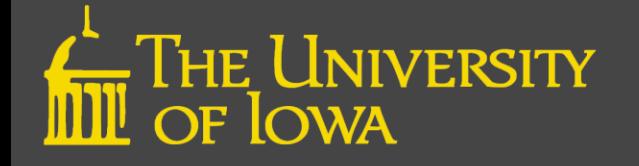

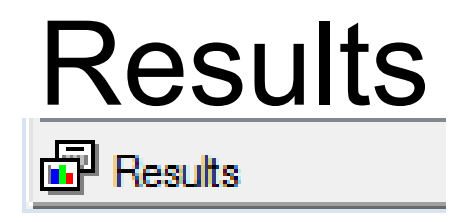

• Provides table of contents for output

• Lists each procedure in outline form

• Can be expanded to show each part

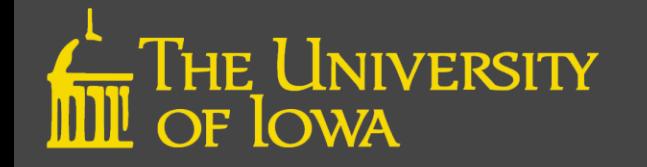

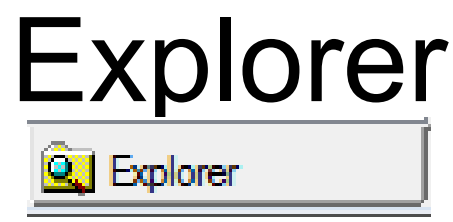

- Provides easy access to SAS files and data sets
- Computer  $\frac{1}{\epsilon_{\text{complete}}}$  provides access to all shared devices or drives
- Libraries **B** contains all libraries currently defined

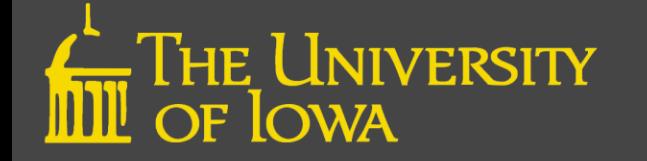

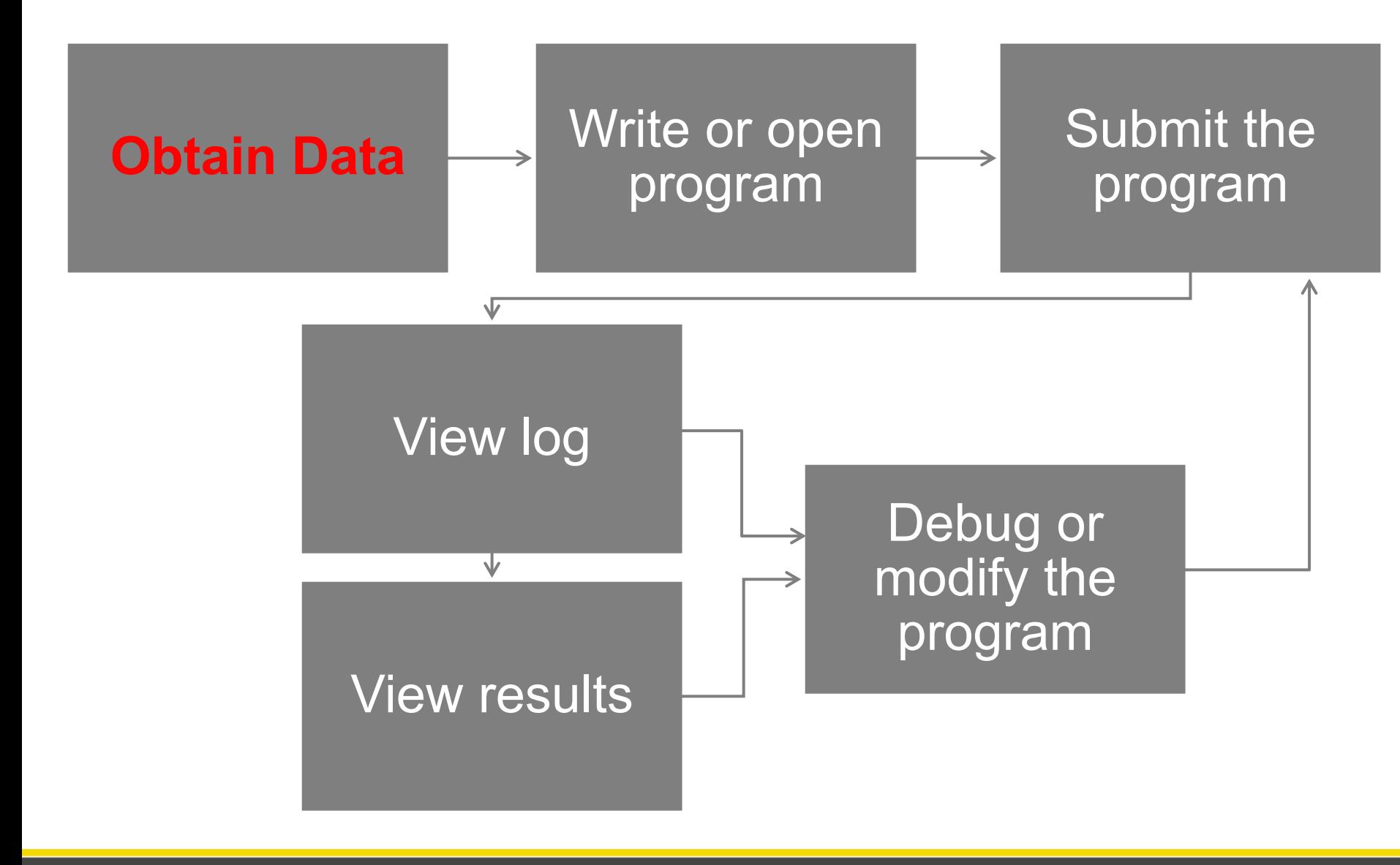

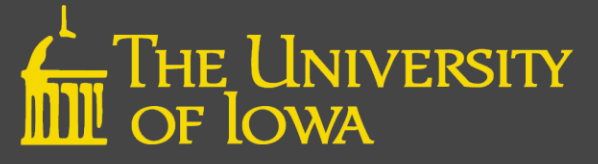

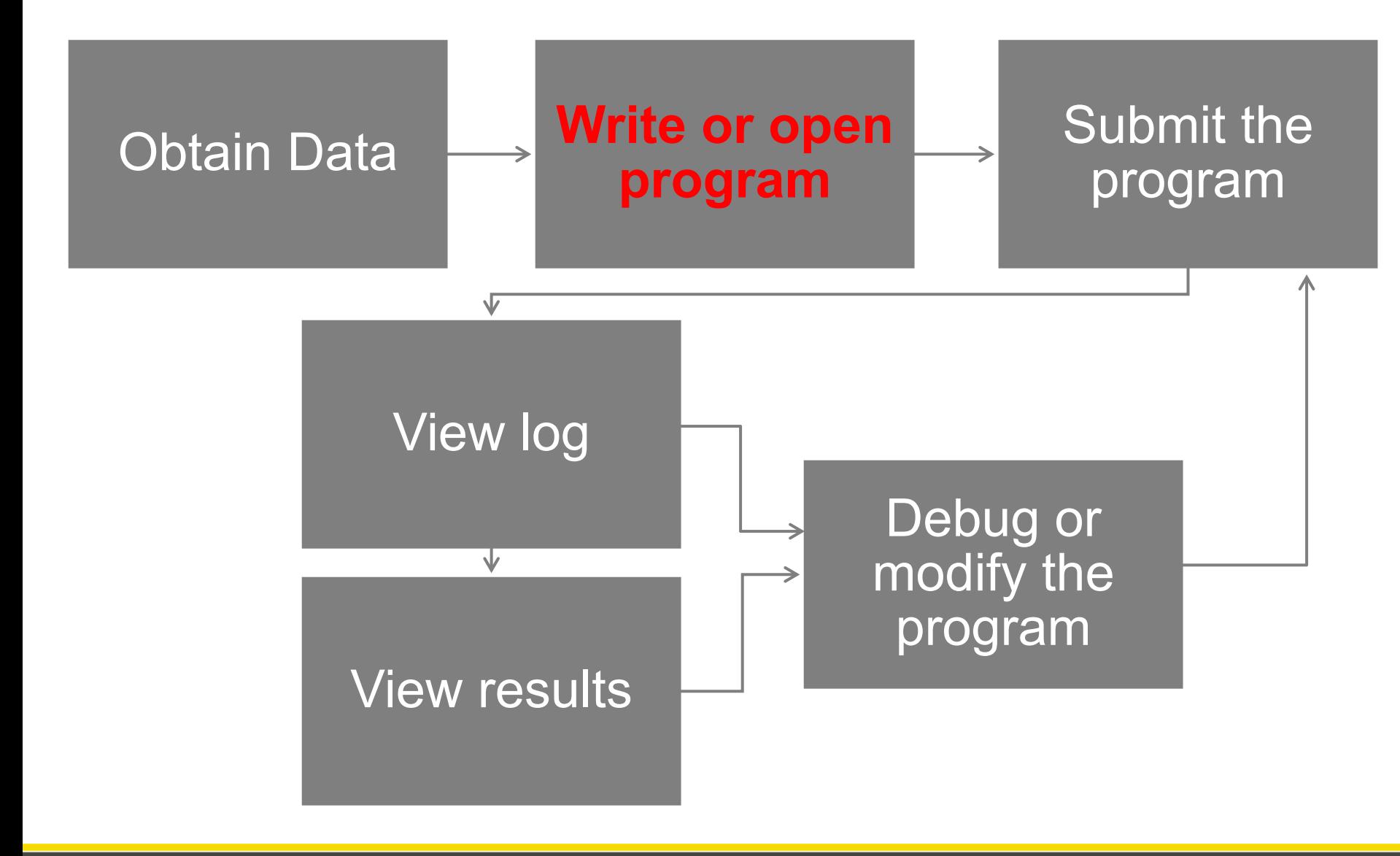

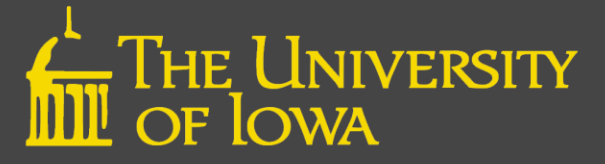

# Becoming a SAS Programmer

- SAS is best as a "write code then run" program
- To be proficient, you must learn how to write a program
	- Simple if you understand what is required

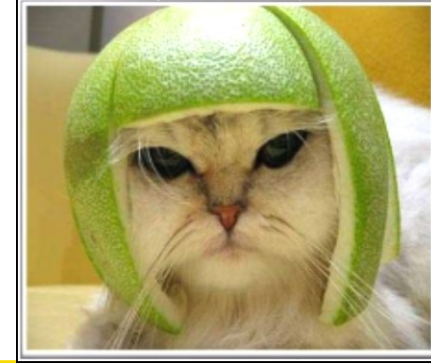

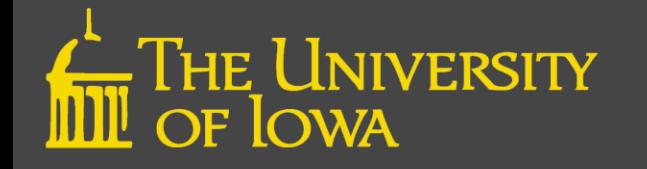

# My First Program

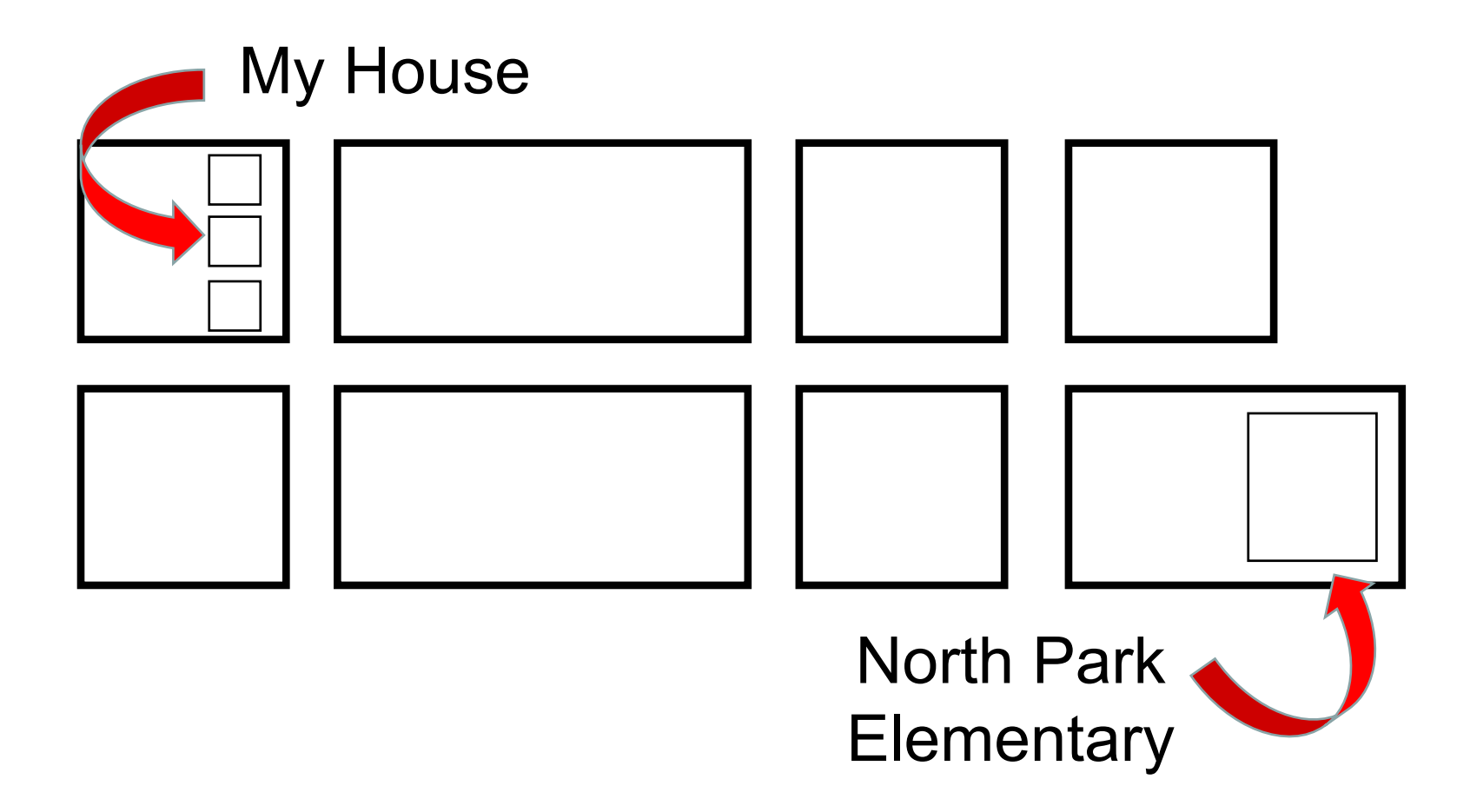

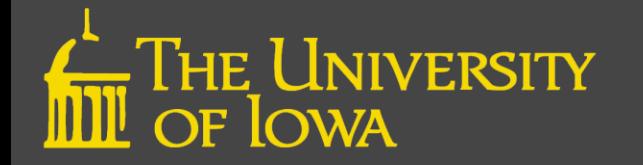

# A Basic SAS Program

- Find data
- Read data  $\rightarrow$  create a dataset
- "Clean" data
- Make output

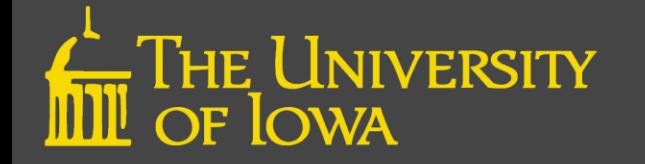

# A Basic SAS Program

- Find data
- Read data  $\rightarrow$  create a dataset
- "Clean" data

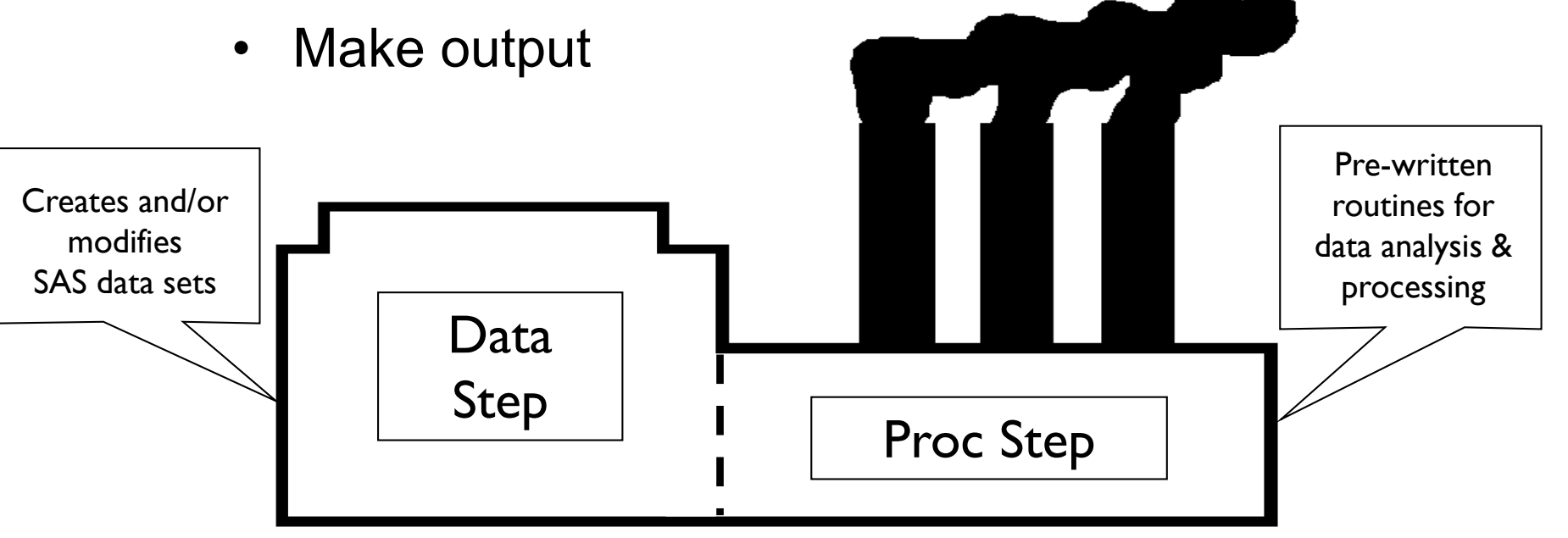

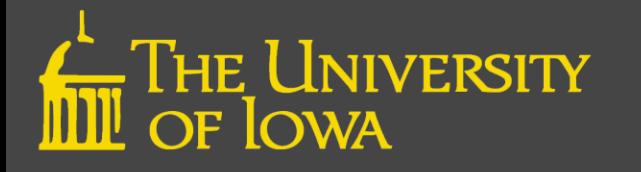

# Data (1)

#### Layout

- Columns = Variables
- Rows = Observations

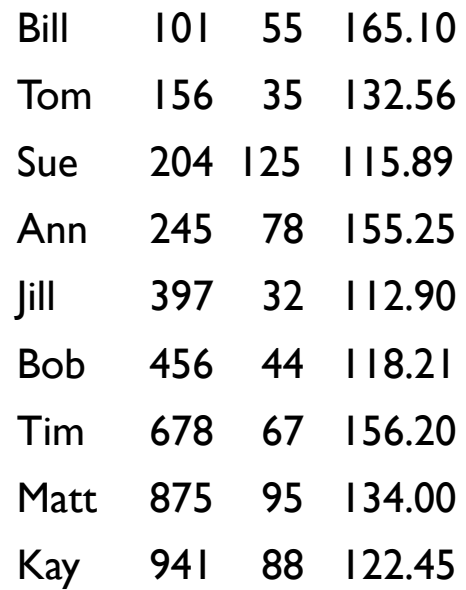

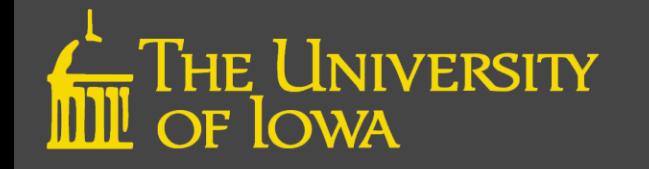

# Data (2)

### Variables need names

- 1-32 characters
- Must start with a character or underscore
	- Subsequent characters can be letters, numbers, or underscores
- No blanks or special characters
- Mixed-case OK
- Are not case sensitive

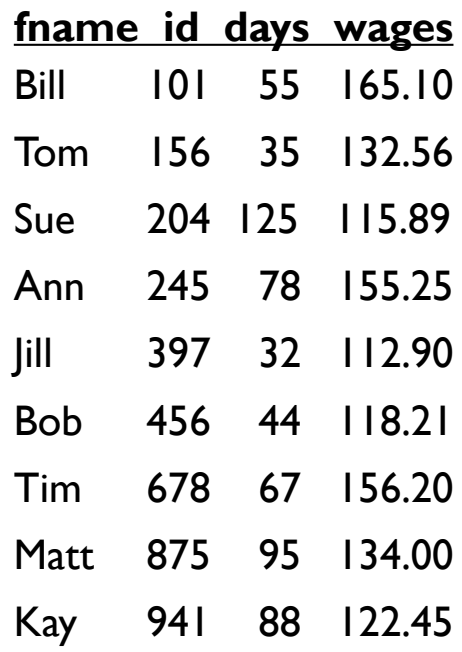

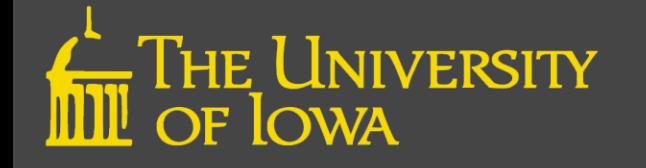

# Data (3)

### Data types

- Character
	- Can contain any character (letters, numbers, special characters, and blanks)
	- Length from 1-32,767 characters
- Numeric
	- Numbers (decimal point and minus sign)

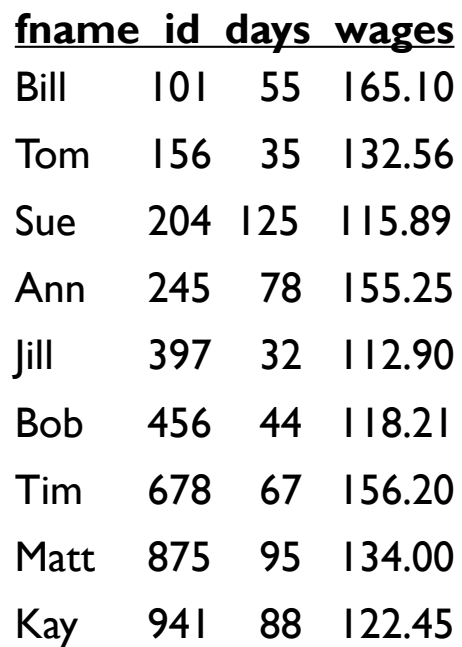

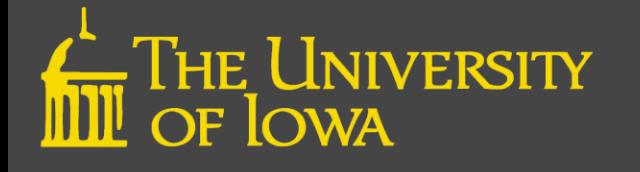

# Data (4)

#### Data sources

• Internal

– Data embedded with a program

- External
	- "Local"
		- Excel, Access, delimited, text
	- "Remote"
		- Databases, servers, etc.

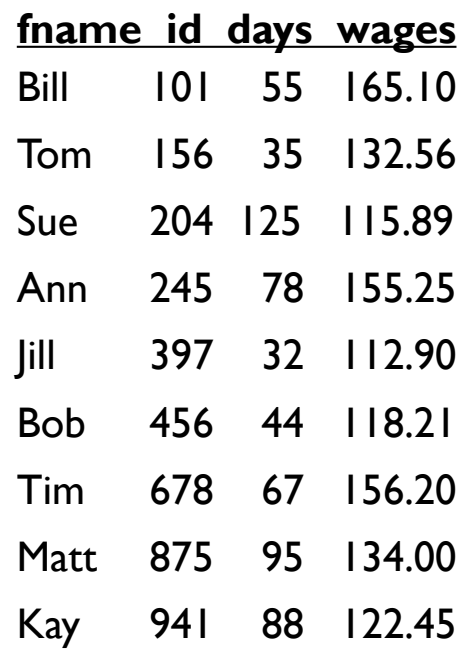

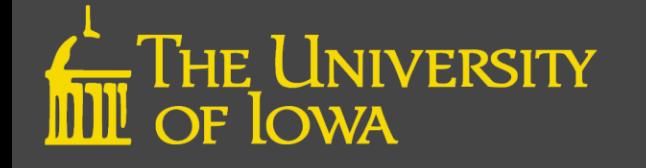

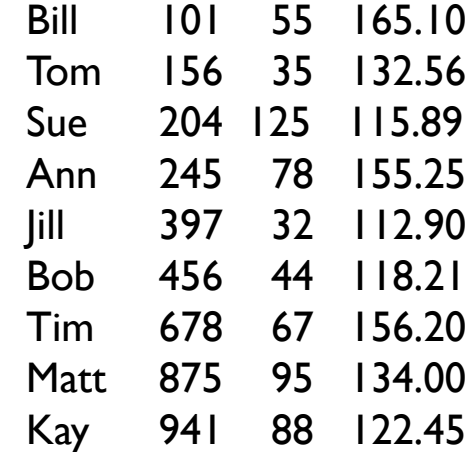

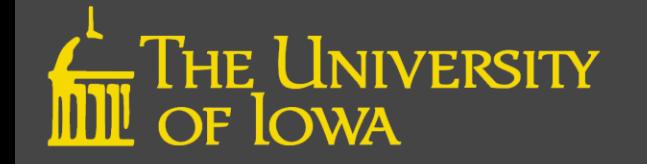

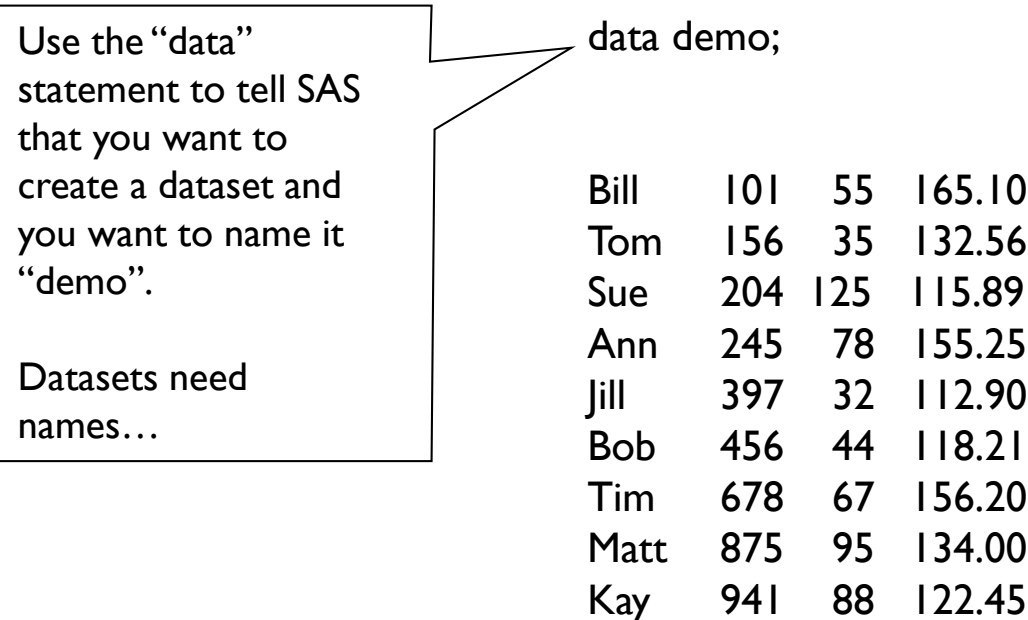

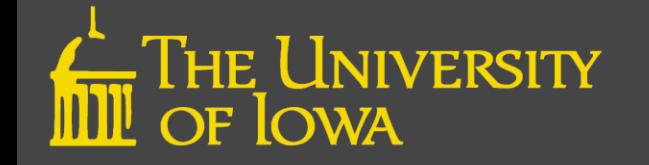

## **Datasets**

A "special" type of file that SAS creates and uses for its own purposes.

Datasets need names:

- 1-32 characters
- Must start with a character or underscore
	- Subsequent characters can be letters, numbers, or underscores
- No blanks or special characters
- Mixed-case OK
- Are not case sensitive

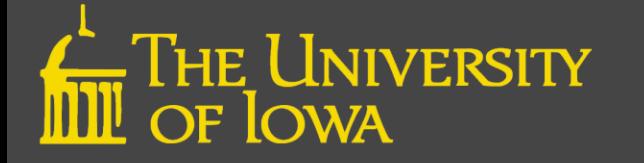

Use the "input" statement to tell SAS how to read in each line of the data file. This is where you provide variable names and where you tell SAS the type of each variable.

data demo; input fname \$ id days wages;

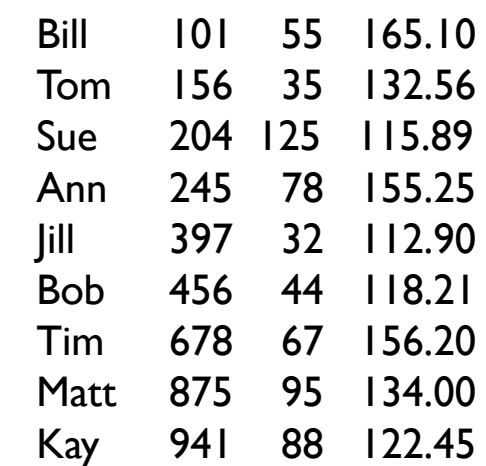

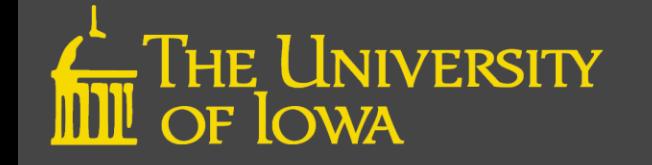

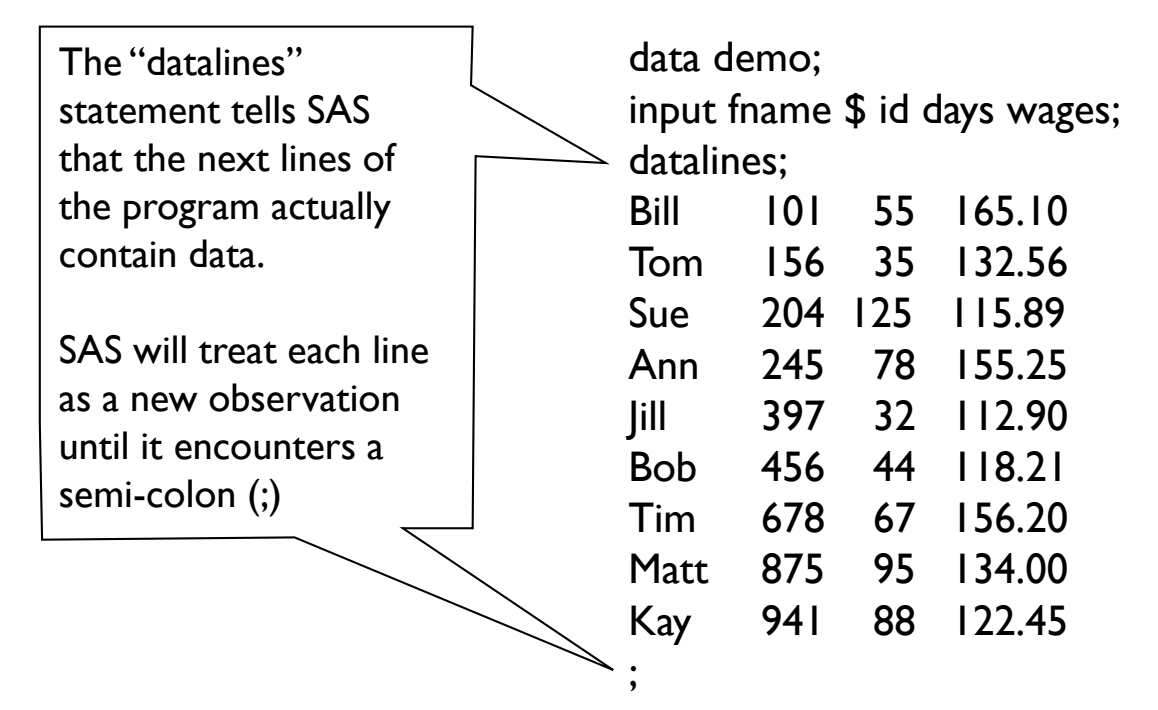

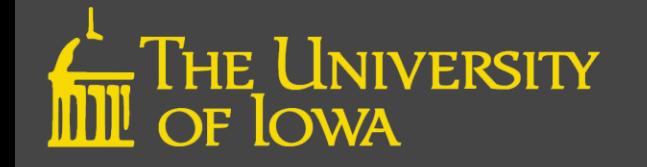

run;

The "run" statement isn't always necessary, but it's a good practice to tell SAS that this is the end of the DATA step or PROC step.

data demo; input fname \$ id days wages; datalines; Bill 101 55 165.10 Tom 156 35 132.56 Sue 204 125 115.89 Ann 245 78 155.25 Jill 397 32 112.90 Bob 456 44 118.21 Tim 678 67 156.20 Matt 875 95 134.00 Kay 941 88 122.45 ;

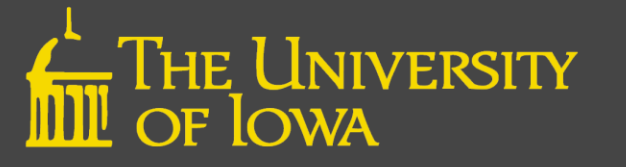

data demo; input fname \$ id days wages; cards; Bill 101 55 165.10 Tom 156 35 132.56 Sue 204 125 115.89 Ann 245 78 155.25 Jill 397 32 112.90 Bob 456 44 118.21 Tim 678 67 156.20 Matt 875 95 134.00 Kay 941 88 122.45  $\ddot{\cdot}$ run; proc print; Now that our program has detailed how to get our data into a SAS dataset, we can ask SAS to run a simple PROC to see what the data looks like. Again, the "run" statement isn't always necessary, but it's a good practice to tell SAS that this is the end of the DATA step or PROC step.

run;

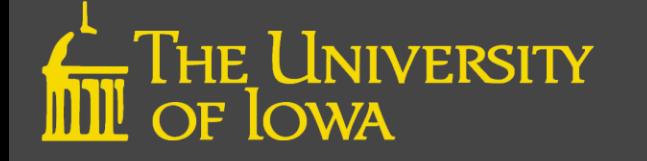

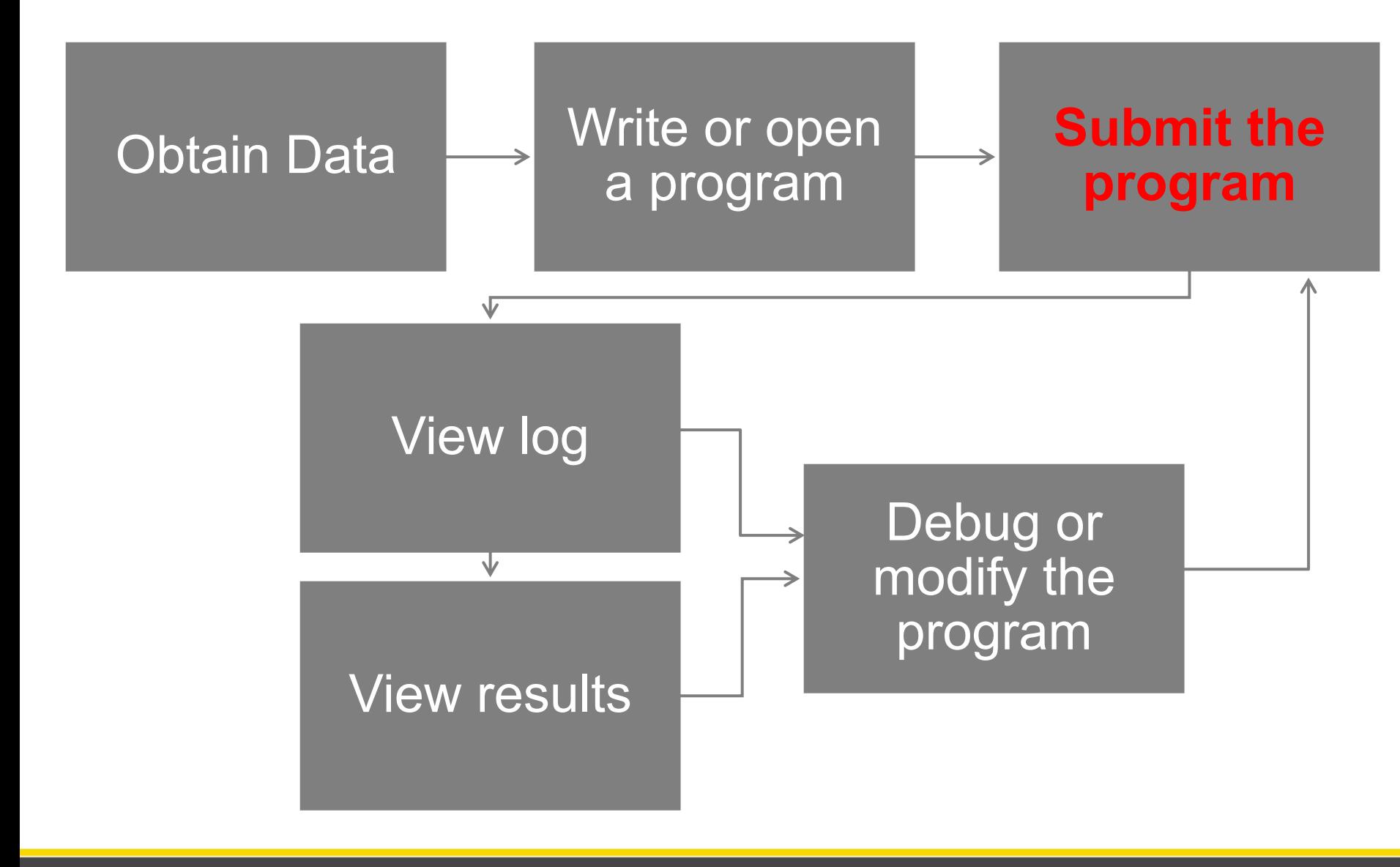

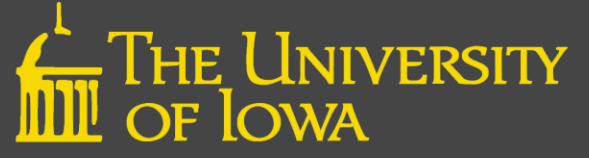

# Submitting the Program SAVE EARLY, SAVE OFTEN! H

- Can submit all or part of a program
- Click the "running man"  $\star$

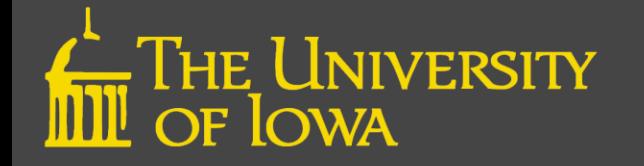

# Results!

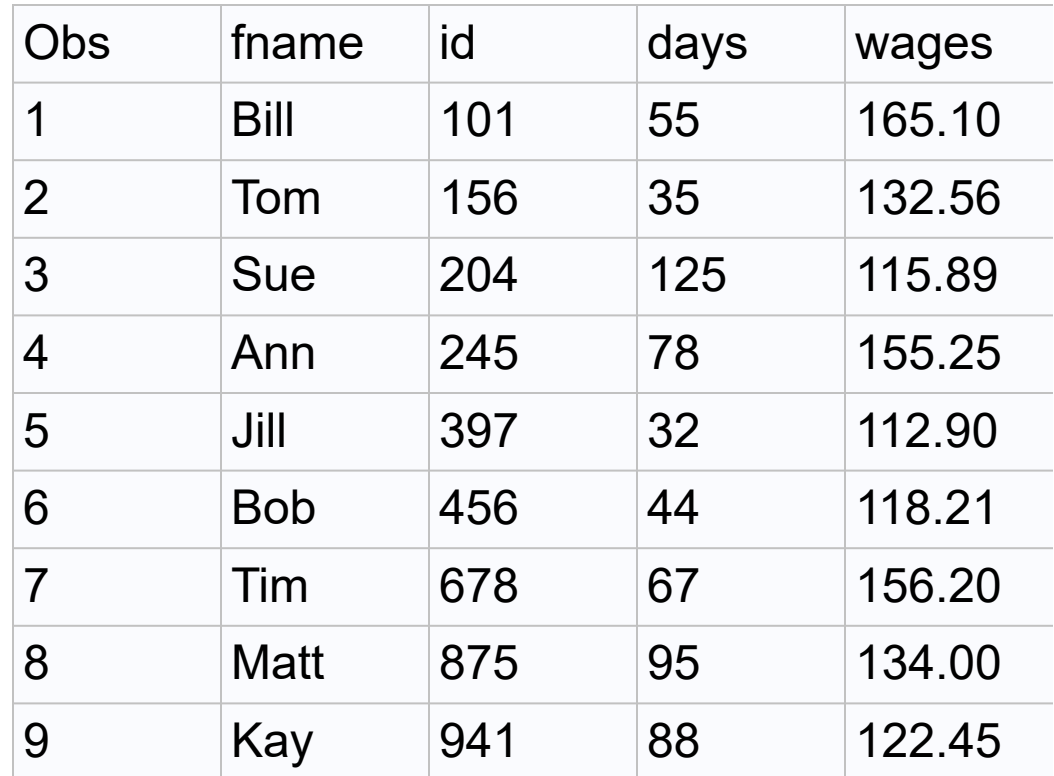

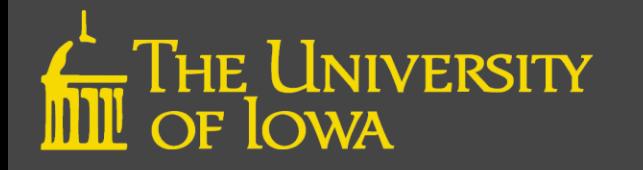
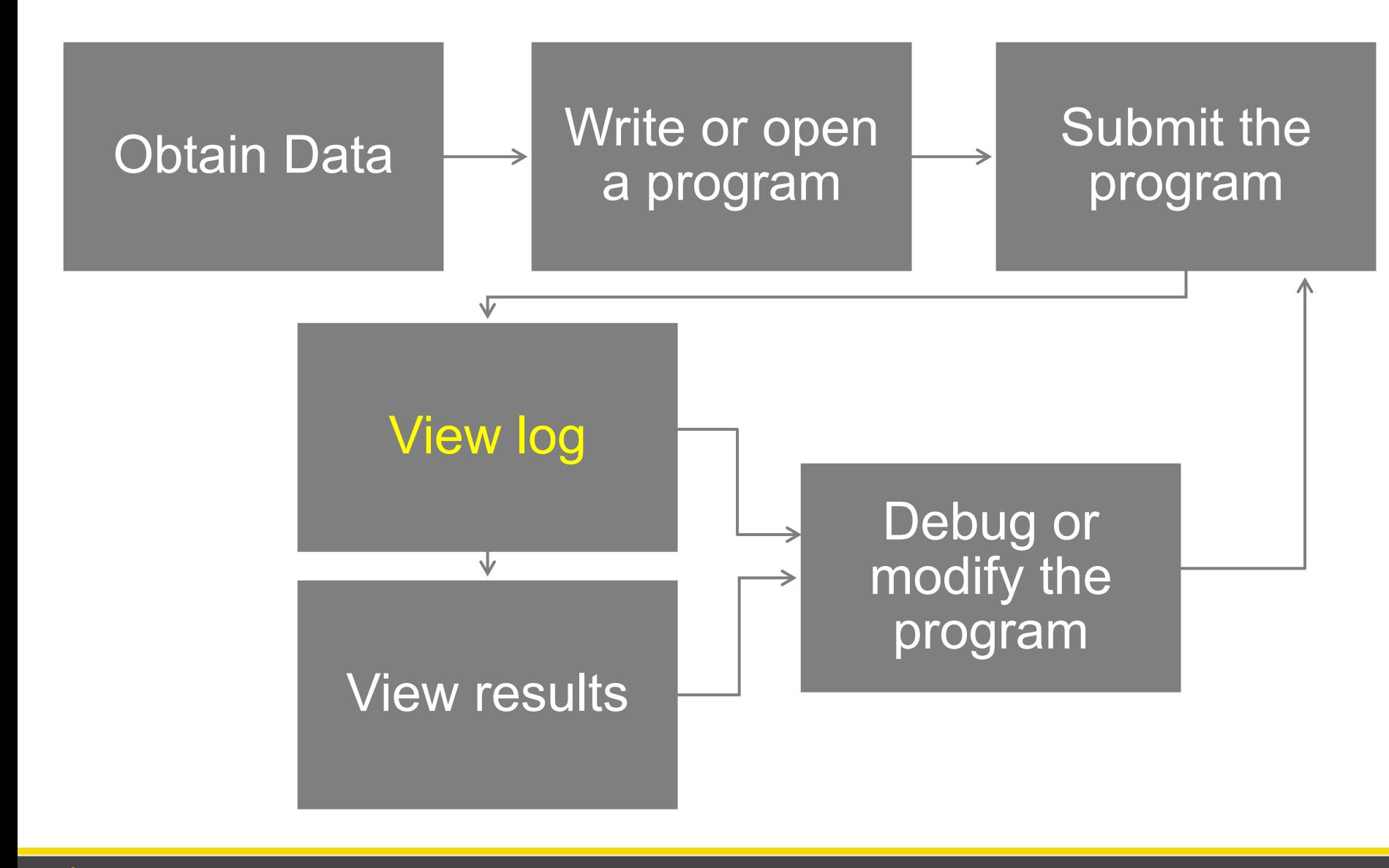

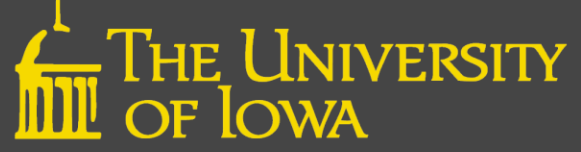

```
NOTE: Copyright (c) 2002-2012 by SAS Institute Inc., Cary, NC, USA.
NOTE: SAS (r) Proprietary Software 9.4 (TS1M3)
     Licensed to UNIVERSITY OF IOWA - SFA T&R, Site 70086217.
NOTE: This session is executing on the X64_7PRO platform.
NOTE: Additional host information:
X64_7PRO WIN 6.1.7601 Service Pack 1 Workstation
NOTE: SAS initialization used:
     real time 0.65 seconds
     cpu time 0.49 seconds
1 data demo;
2 input fname $ id days wages;
3 datalines;
NOTE: The data set WORK.DEMO has 9 observations and 4 variables.
NOTE: DATA statement used (Total process time):
     real time 0.01 seconds
     cpu time 0.01 seconds
13 ;
14 run;
15
16 proc print;
17 run;
NOTE: There were 9 observations read from the data set WORK.DEMO.
NOTE: PROCEDURE PRINT used (Total process time):
     real time 0.42 seconds
     cpu time 0.14 seconds
                              Log
```
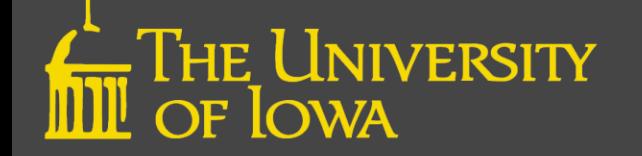

#### Time to do some data fixing!

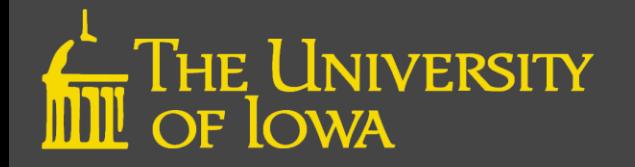

### Assignment Statements

- Basic method for adding to or modifying a SAS data set
- Has the form Variable=expression;
	- Numeric value Year=2018;
	- Character value Study="Heart";
	- Copy a variable Newvariable=Oldvariable;

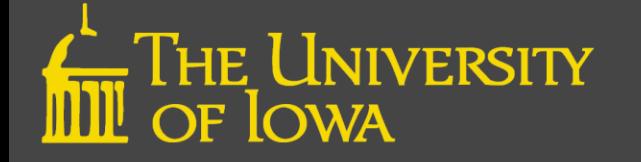

#### Arithmetic Calculations

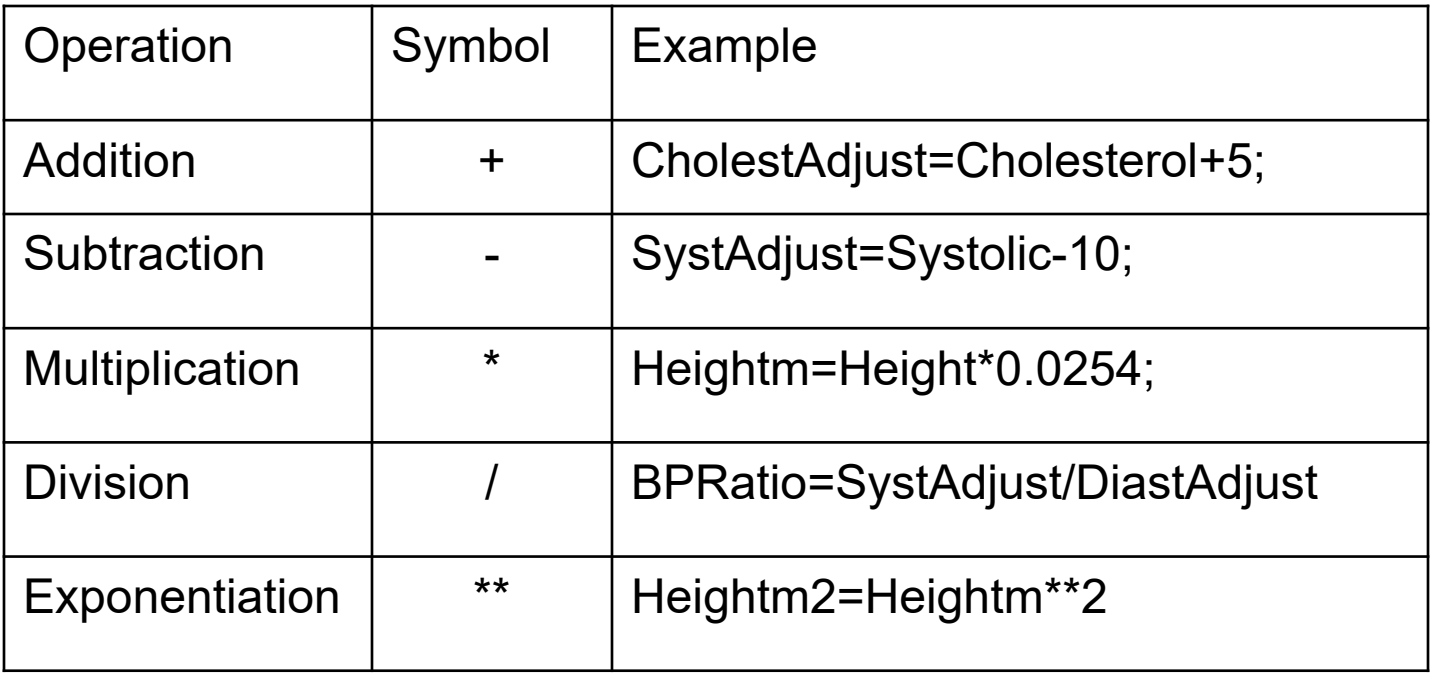

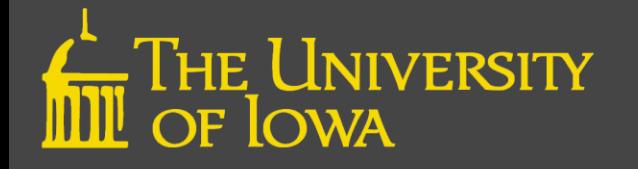

#### Let's re-Write a Program!

Create a new variable named "year" and give it a constant value of 2019.

Then create a new variable named "totwages" that is the product of wages and days.

data demo; input fname \$ id days wages; year=2019; totwages=wages\*days; datalines; Bill 101 55 165.10 Tom 156 35 132.56 ~ Matt 875 95 134.00 Kay 941 88 122.45 ; run; proc print; run;

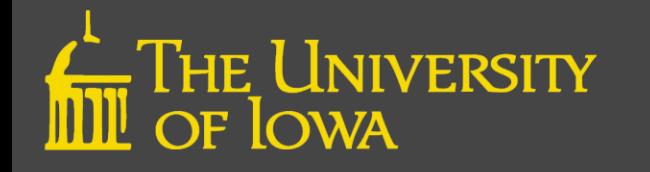

# BREAK

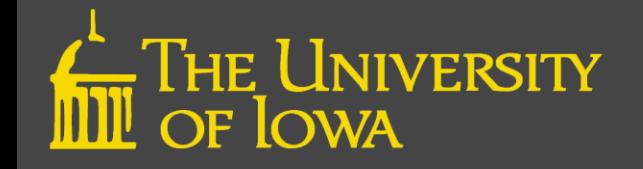

### SAS Program Structural **Components**

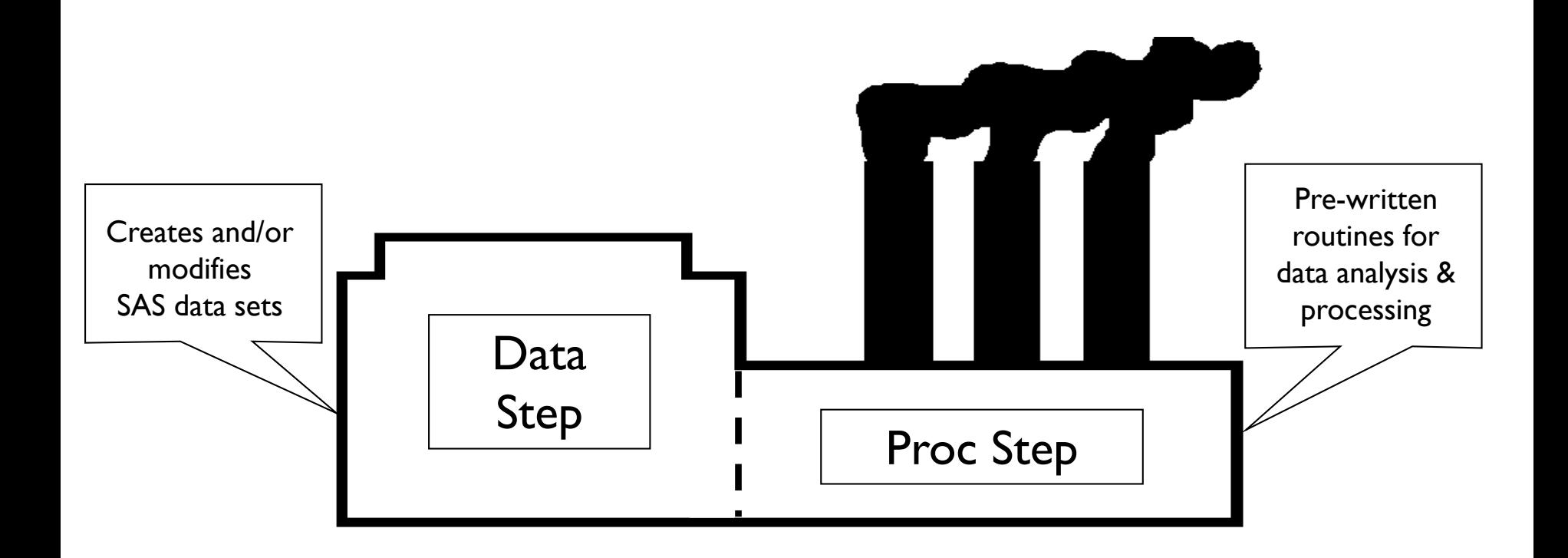

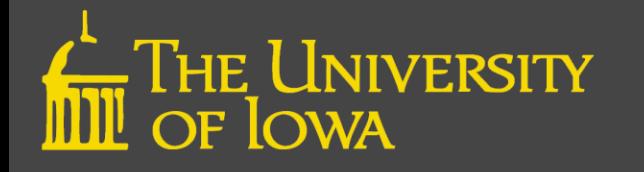

### Structural Components

- Every program typically has two parts:
	- DATA step
		- Reading data and variable manipulations
	- PROC step
		- Generates descriptive information and performs statistical analyses

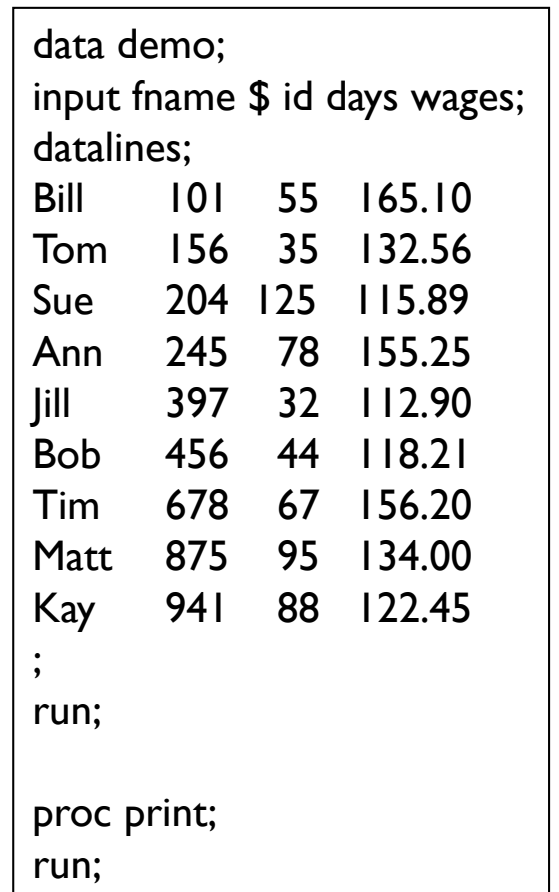

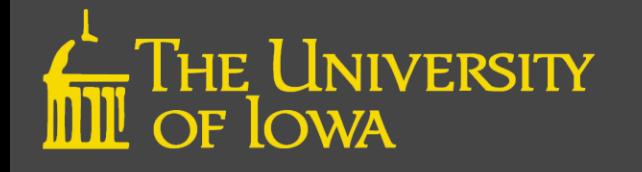

# DATA Step

- Reads and modifies data
	- Calculations
	- Recoding variables
	- Combine data sets by concatenation or merging
- Data steps execute line by line and observation by observation

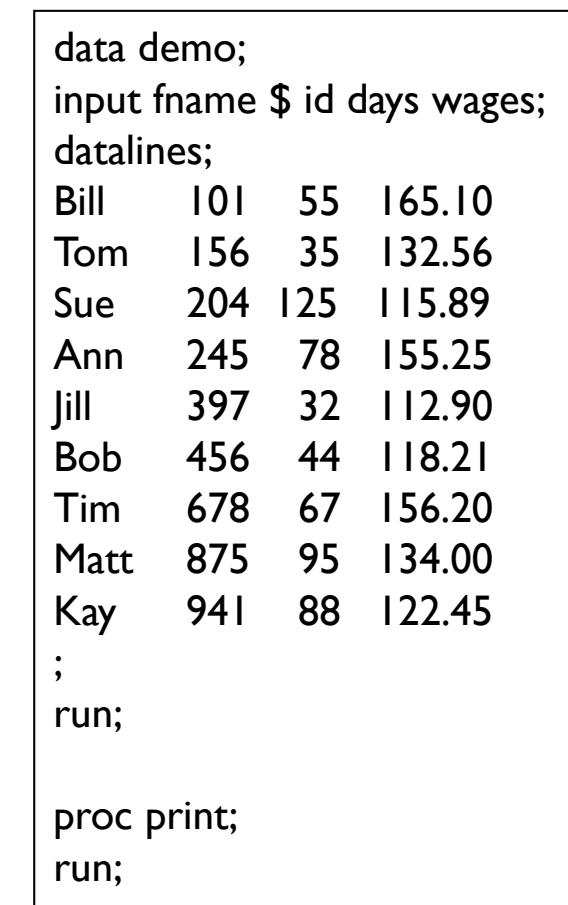

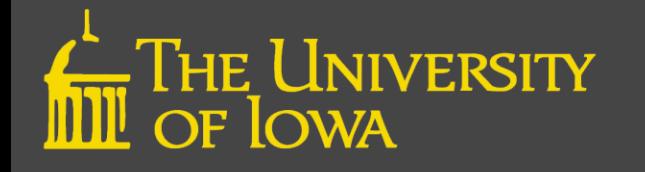

#### Structure Overview

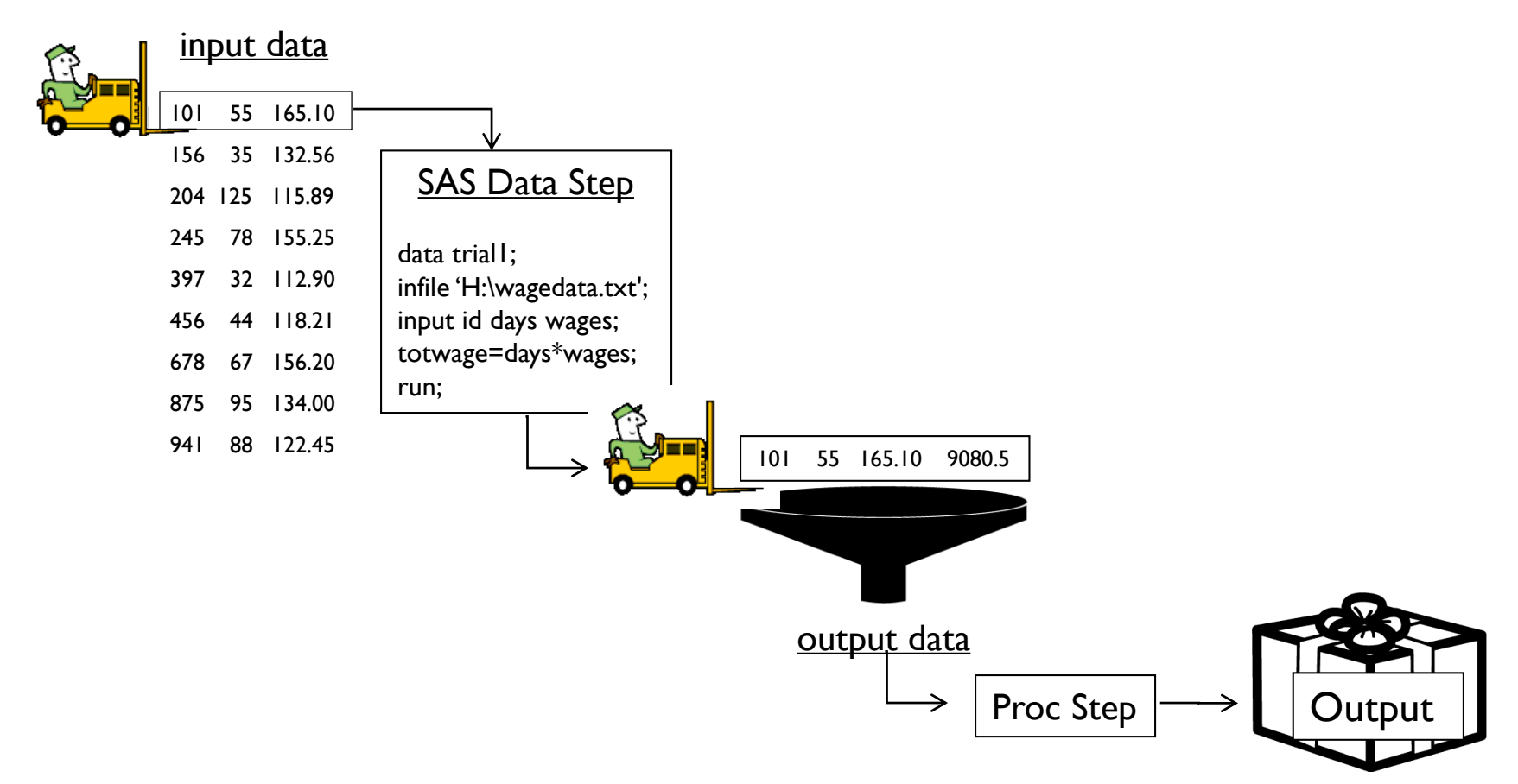

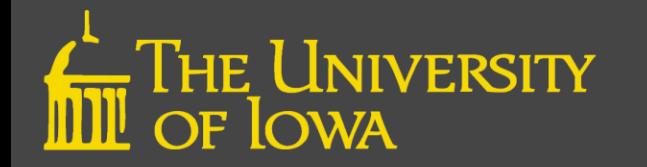

# PROC Step

- Produces output
- Each procedure (PROC) has unique characteristics
- There are lots and lots of PROCs
- PROCs will be covered in more detail tomorrow.

data demo; input fname \$ id days wages; datalines; Bill 101 55 165.10 Tom 156 35 132.56 Sue 204 125 115.89 Ann 245 78 155.25 Jill 397 32 112.90 Bob 456 44 118.21 Tim 678 67 156.20 Matt 875 95 134.00 Kay 941 88 122.45 ; run; proc print; run;

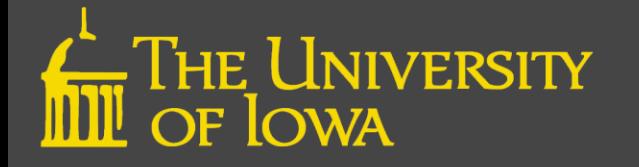

#### Rules for SAS Statements

- Begin and end in any column
- Must end with a semicolon (;)
- May consist of more than one line
- Multiple statements may appear on a single line
- One or more blanks should be placed between items
- Unquoted items can be any case

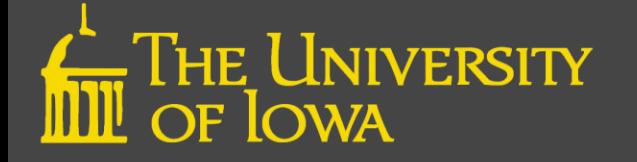

#### Enhanced Editor

Editor - Untitled1

• Color coded to help you detect errors

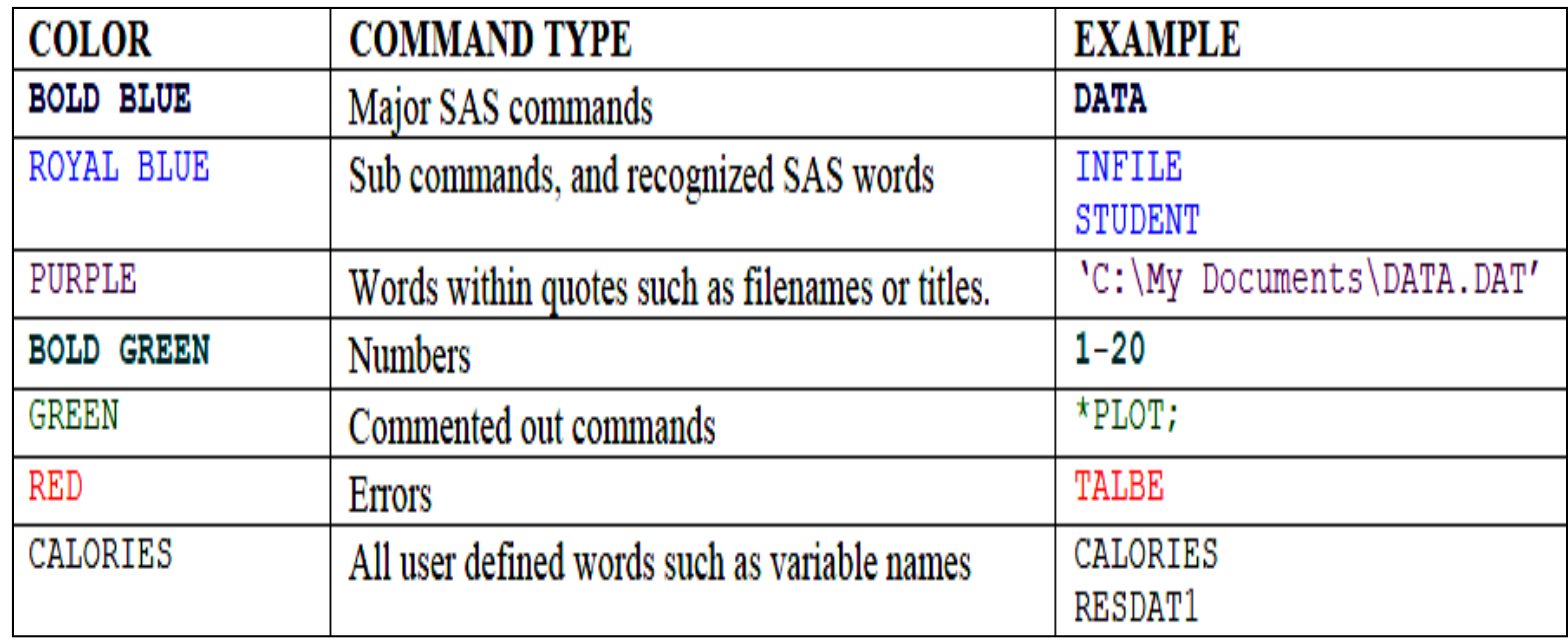

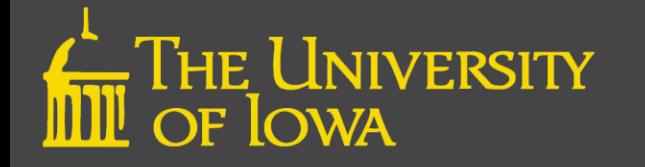

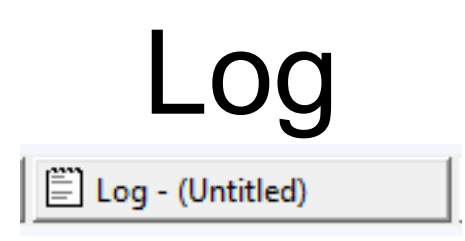

- Notes
	- Additional information; an indicator of a problem
- Warnings
	- Program still executes but possibly not the way you expected
- Errors
	- Usually the result of a syntax or spelling error

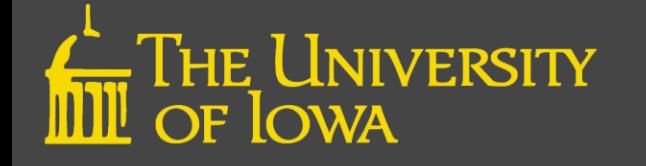

#### Don't Do This!

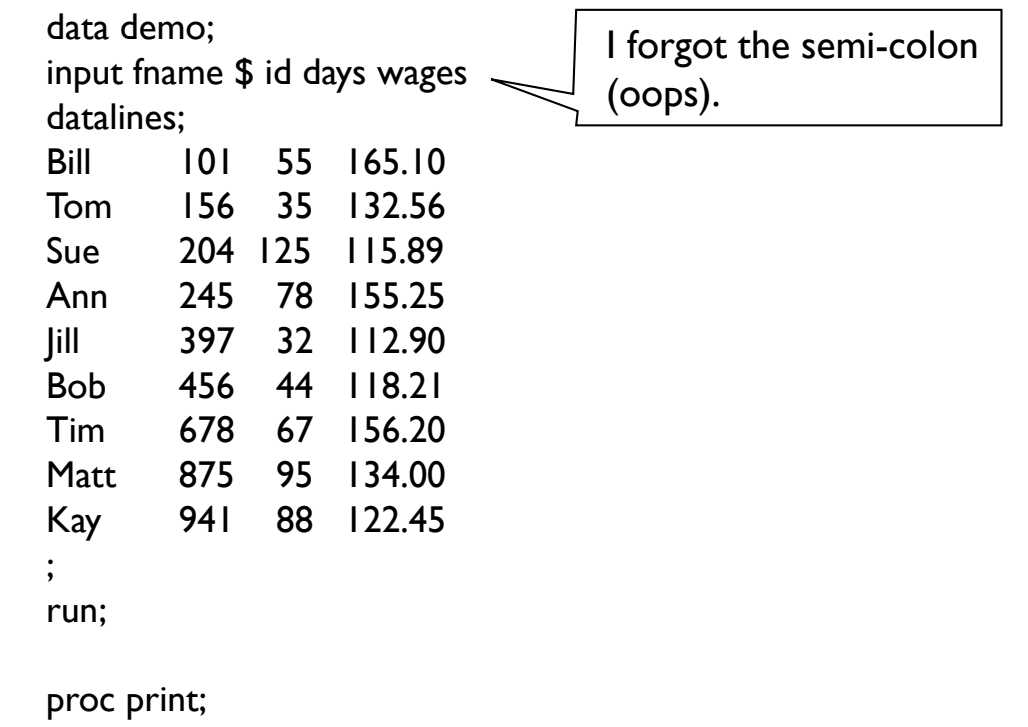

run;

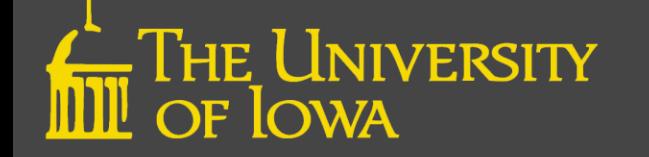

#### Consequences!

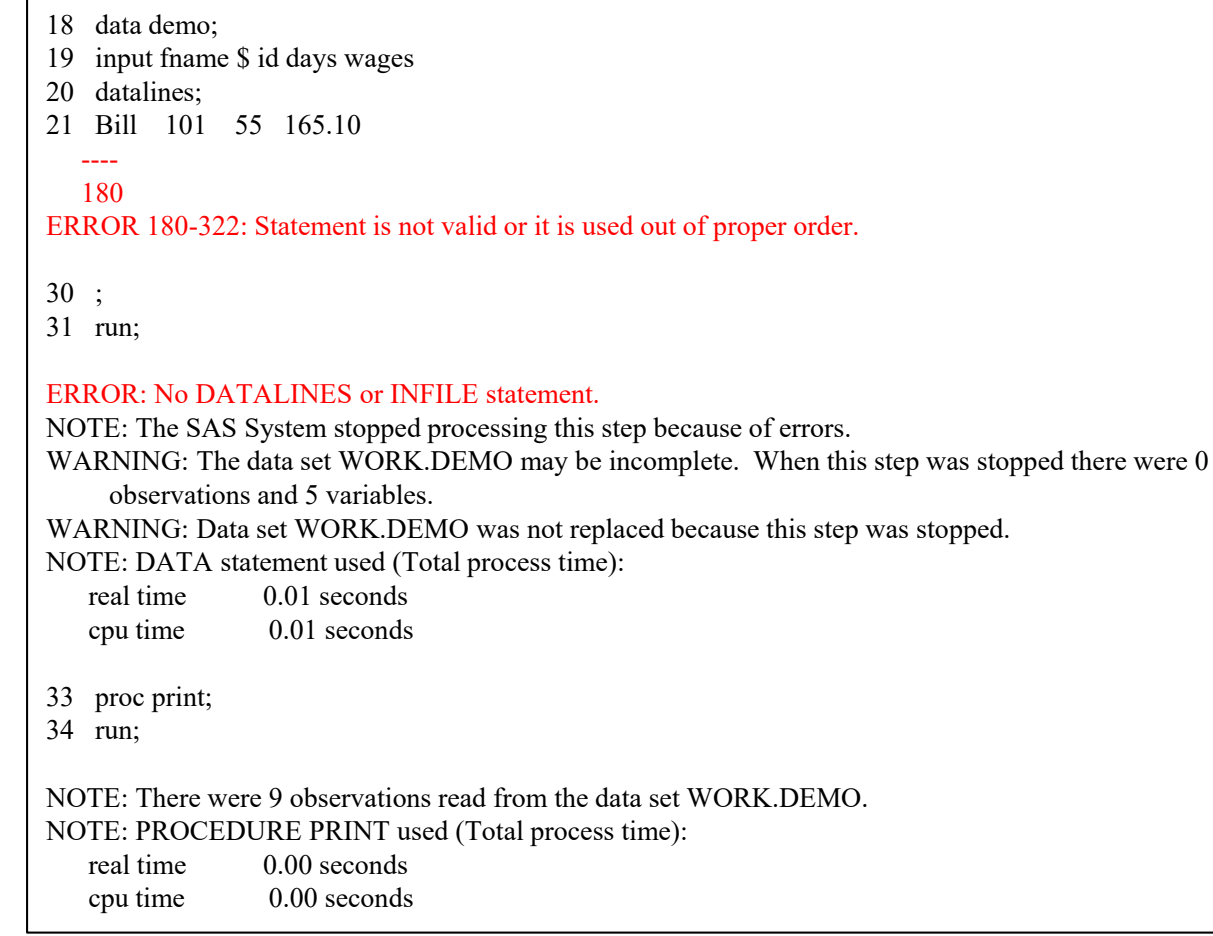

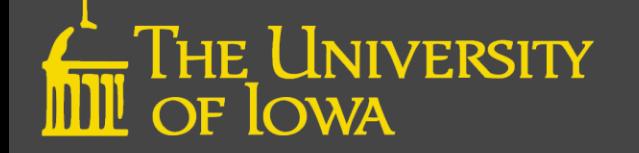

### Correcting Errors Checklist

- Read the Log
- Test each part of the program
- Test program using small data sets
- Be observant of the colors in your program

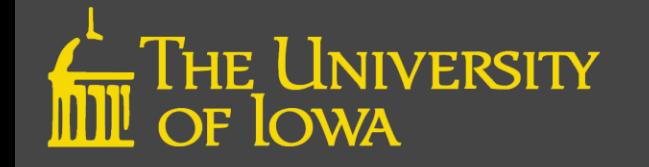

# Common Programming Errors

- No semicolon at the end of a statement
- Missing or mismatched quotation marks
- Misspellings
- Using the letter 'o' instead of number 0

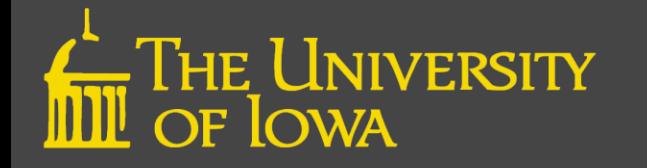

# Correcting DATA Errors

- Data entry errors
	- Descriptive summaries
	- Create flags to alert you of errors
- SAS coding errors
	- Spot check data

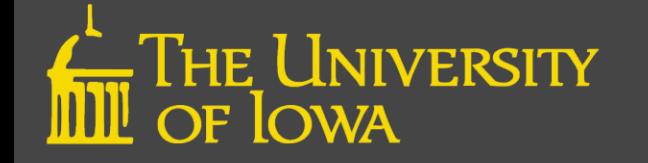

- Read in an "external" data file
	- H:\SASClass\bp.csv
	- Data on clinic and diastolic and systolic blood pressure at initial and follow-up visit.
- CSV: comma-separated values
	- Common data format
	- Easily imported/exported from Excel

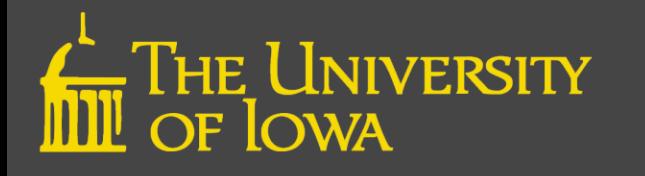

- Save your old program
- Start a new program  $\Box$
- Close the old program?

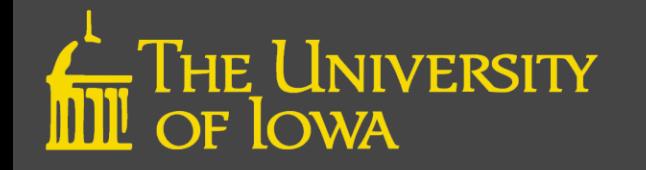

Use the "data"  $\qquad \qquad$  data bp; statement to tell SAS that you want to create a dataset and you want to name it "bp".

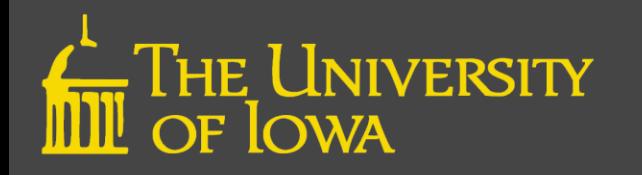

Use the "infile" statement to tell SAS the name and location of the external data file (make sure you use YOUR location). Also tell SAS that the data values are delimited with a comma.

data bp; infile 'h:\sasclass\bp.csv' dsd;

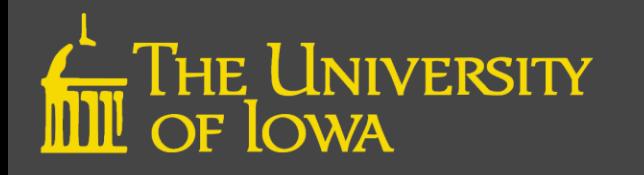

Use the "input" statement to tell SAS how to read in each line of the data file. This is where you provide variable names and where you tell SAS the type of each variable.

data bp; infile 'h:\sasclass\bp.csv' dsd; input clinic \$ dbp1 sbp1 dbp2 sbp2;

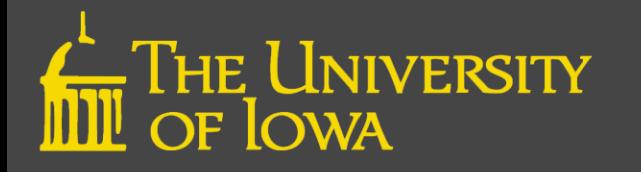

Again, the "run" statement isn't always necessary, but it's a good practice to tell SAS that this is the end of the DATA step or PROC step.

Now that our data is in a SAS dataset, we can run a simple PROC to see what the data looks like.

data bp; infile 'h:\sasclass\bp.csv' dsd; input clinic \$ dbp1 sbp1 dbp2 sbp2; run;

proc print;

run;

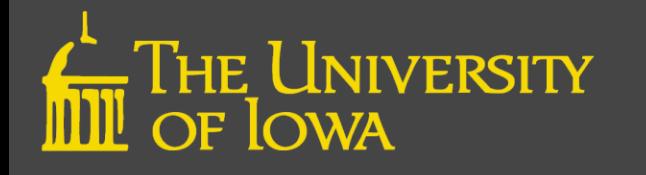

#### Programs and Outputs and Logs!

(oh my)

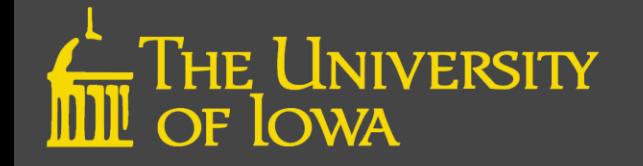

### Missing Data

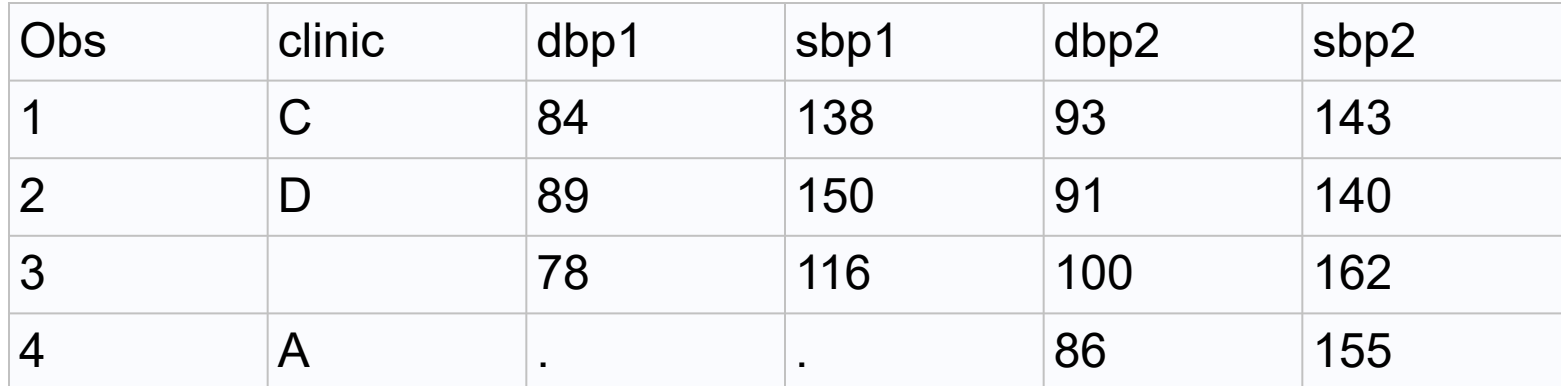

- Character variables " "
- Numeric variables .

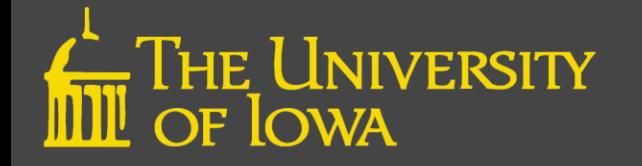

#### Time to do some (more) data fixing!

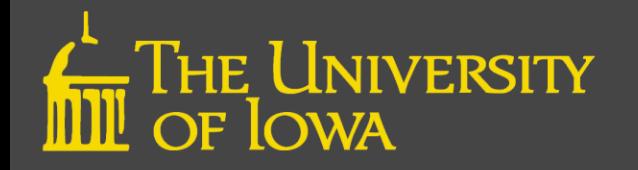

"Fix" the record with the missing value for clinic – set it to "B"

Correct the record with the missing dbp2 variable.

data bp; infile 'h:\sasclass\bp.csv' dsd; input clinic \$ dbp1 sbp1 dbp2 sbp2; if clinic=' ' then clinic='B'; if dbp2=. Then dbp2=60; run;

proc print; run;

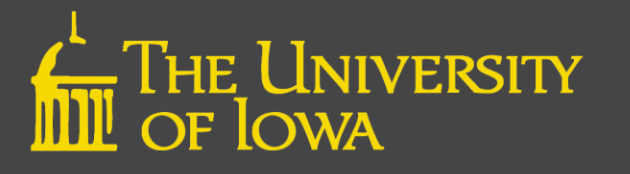

#### "Libraries" and the Libname Statement

- Must submit a libname statement to create a library reference
- Is a pointer to folder on your computer where the data files are stored
- Short hand way of telling SAS where to look for SAS data sets
	- General Format
		- libname <name of library> "<folder location>";
	- Example
		- libname class "H:\SASUsersGroup\datasets\";

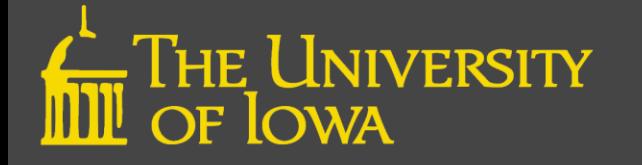

#### Libname Rules

- 1-32 characters
- Must start with a letter
	- Subsequent characters can be letters, numbers or an underscore (no other 'special characters'
- No spaces

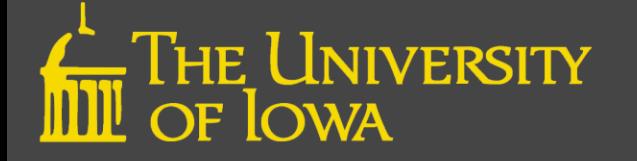

#### Let's Write more Program!

data bp; infile 'h:\sasclass\bp.csv' dsd; input clinic \$ dbp1 sbp1 dbp2 sbp2; if clinic=' ' then clinic='B'; if dbp2=. Then dbp2=60; run;

C,84,138,93,143 D,89,150,91,140 ,78,116,100,162 A,,,86,155 C,81,145,86,140

Use the "libname" statement to create a library name and to tell SAS where to find that library

proc print;

run;

libname ssd 'h:\sas\';

data ssd.bp; set bp; run;

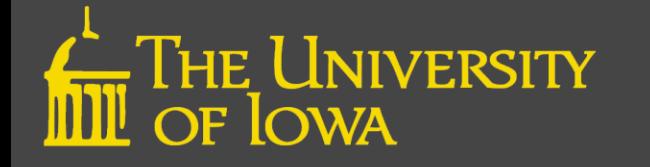

### Let's Write more Program!

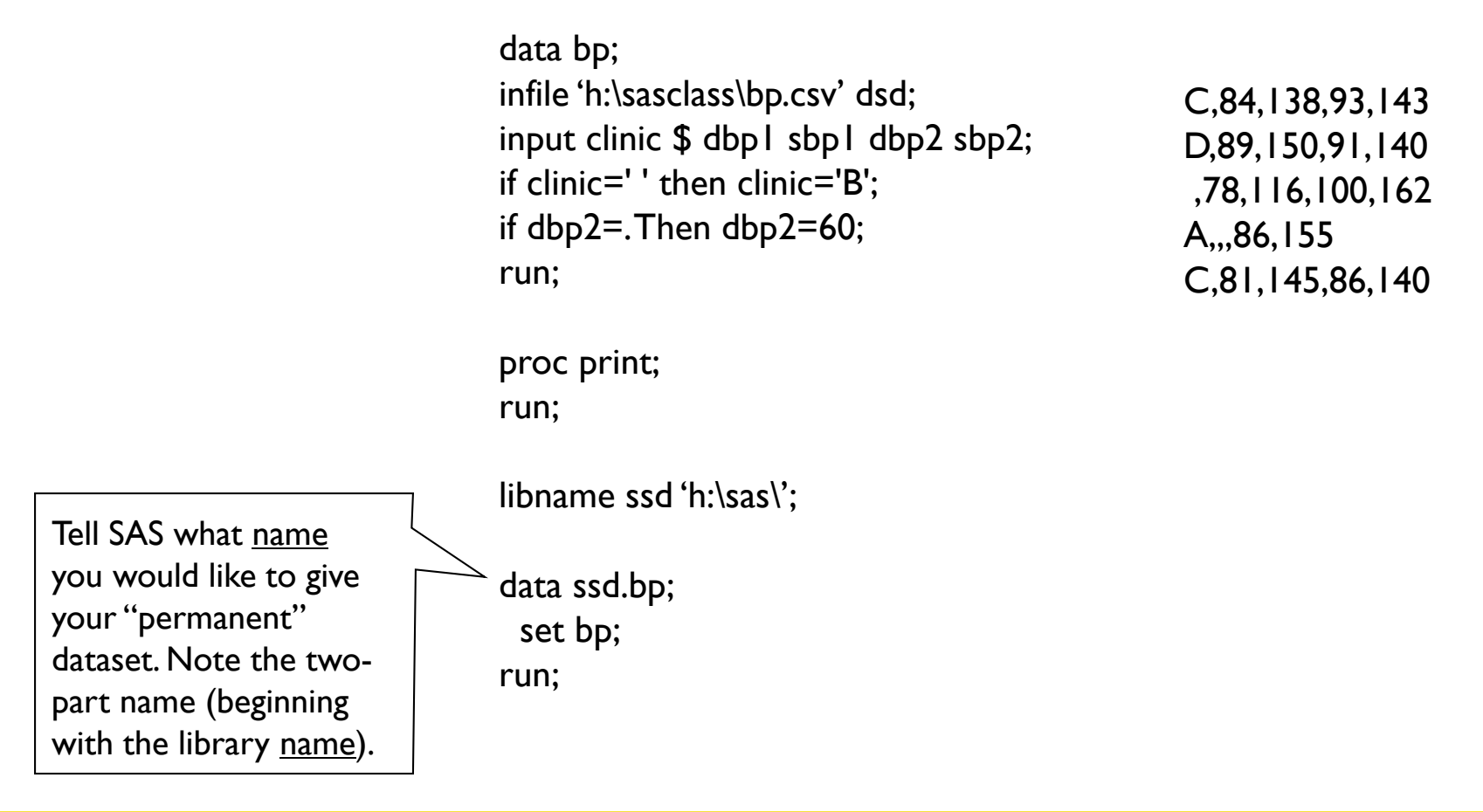

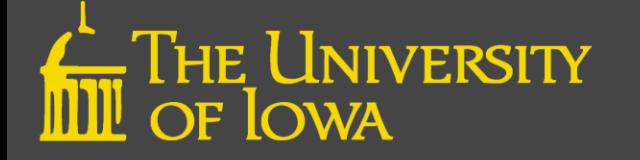

### Let's Write more Program!

data bp; infile 'h:\sasclass\bp.csv' dsd; input clinic \$ dbp1 sbp1 dbp2 sbp2; if clinic=' ' then clinic='B'; if dbp2=. Then  $dbp2=60$ ; run; proc print; run; libname ssd 'h:\sas\'; data ssd.bp; set bp; run; Tell SAS what dataset you would like to use for the source of your your "permanent" dataset. C,84,138,93,143 D,89,150,91,140 ,78,116,100,162 A,,,86,155 C,81,145,86,140

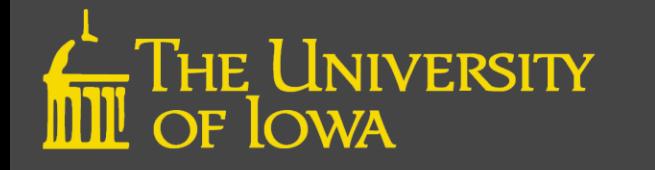

- Read in a SAS Dataset
	- H:\SASclass\sample.sas7bdat
	- Data on patients and clinical characteristics.
	- It's already a SAS dataset somebody has already done a lot of the work!

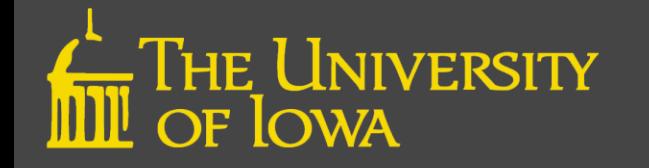
Use the "libname"  $\rightarrow$  libname ssd 'h:\sasclass\';

statement to tell SAS to create a library name and to tell SAS where to find that library

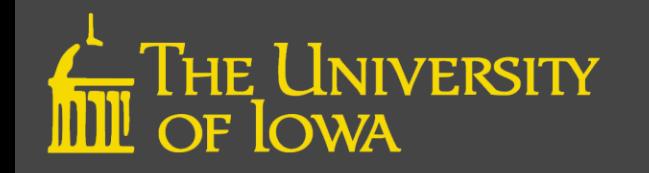

libname ssd 'h:\sasclass\';

"LOOK!" A SAS program that doesn't have a data step!

proc print data=ssd.sample;

run;

Use the "data=" option on the print proc to tell SAS which dataset you want to print.

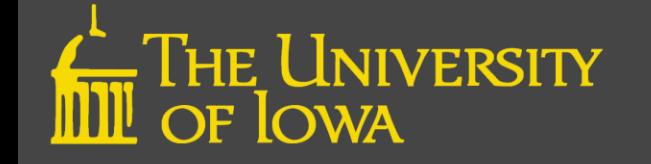

## Time to do some (yet more) data fixing!

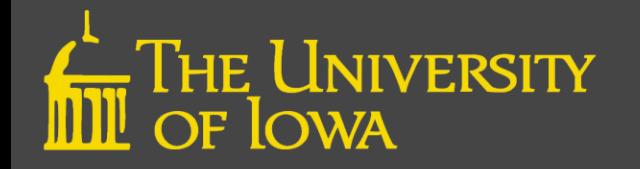

libname ssd 'h:\sasclass\';

proc print data=ssd.sample; run;

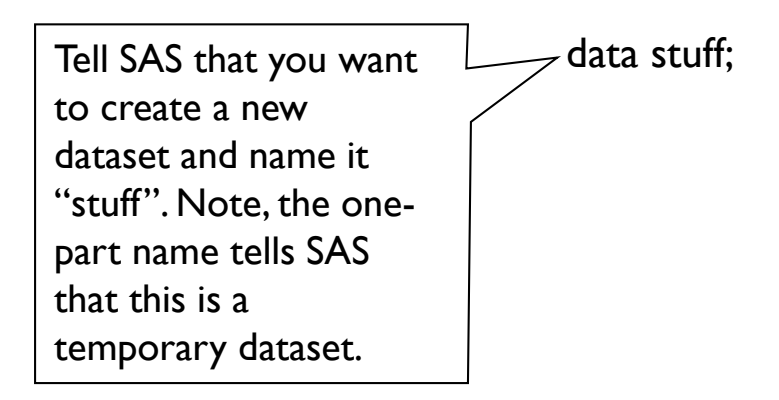

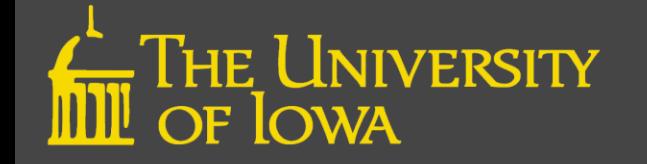

libname ssd 'h:\sasclass\';

proc print data=ssd.sample; run;

data stuff; set ssd.sample; Use the "set" statement to tell SAS the name of the dataset that you want to use as a "source" for your new dataset.

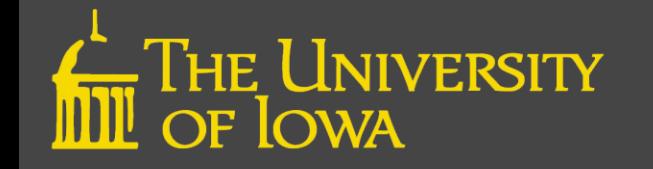

libname ssd 'h:\sasclass\';

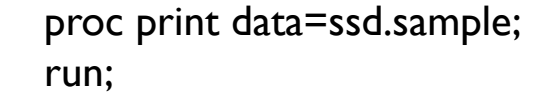

Use an assignment statement to correct the wacko values for cholesterol.

data stuff; set ssd.sample; if cholesterol=999 then cholesterol=.;

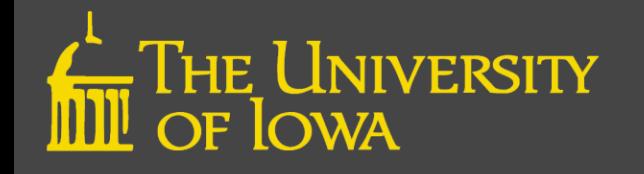

libname ssd 'h:\sasclass\';

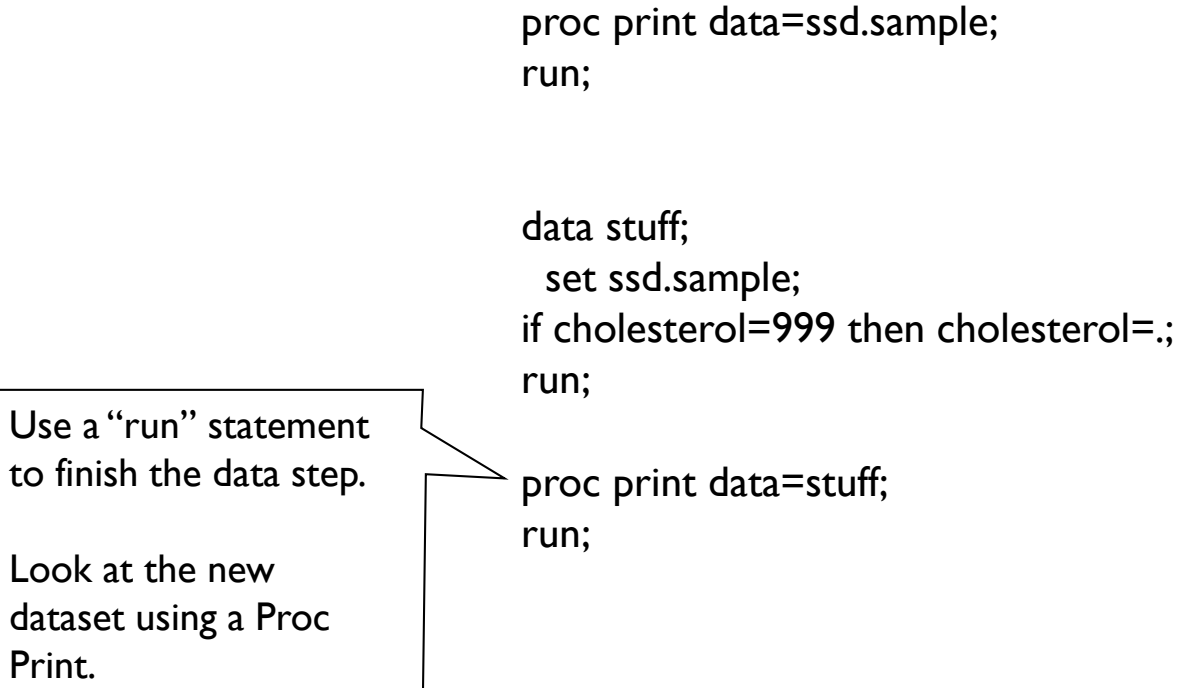

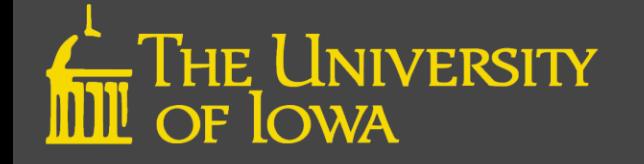

### I need help… who? how? where?

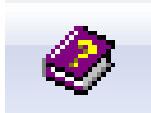

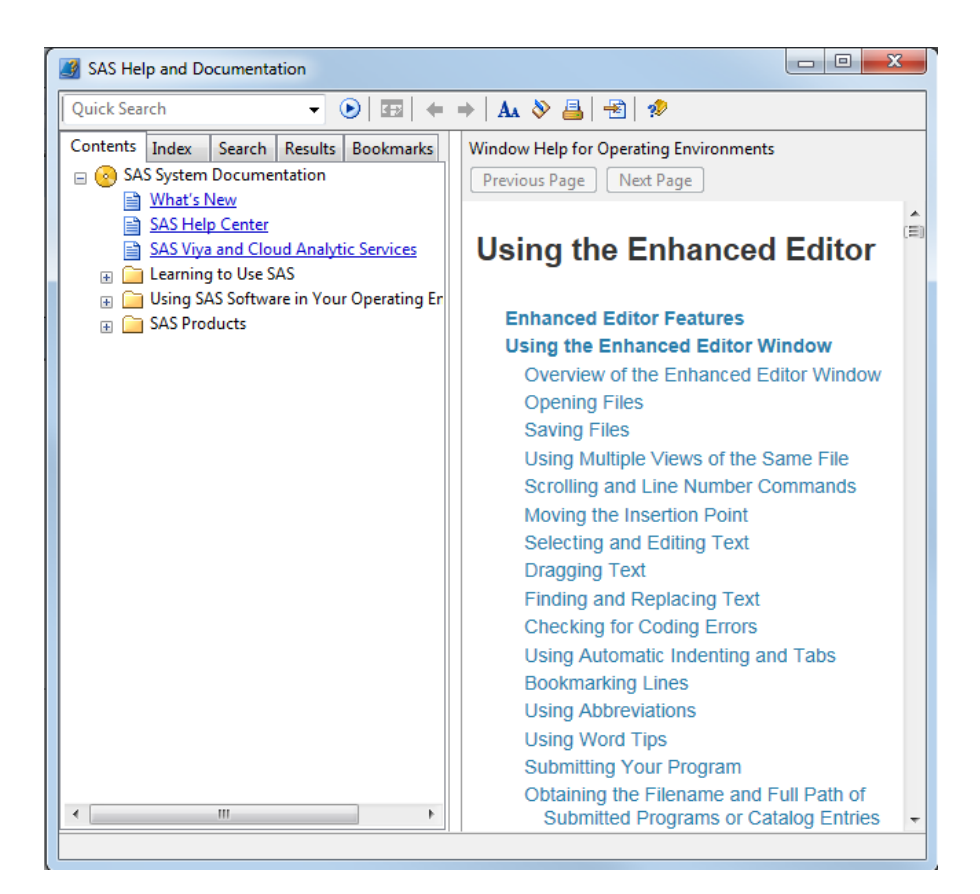

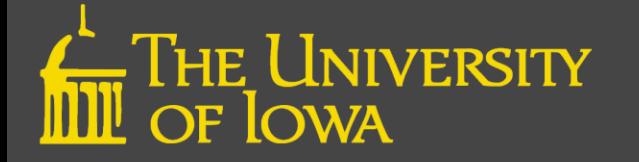

## I need help… who? how? where?

- SAS<sup>®</sup>, Inc. Resource Center
	- [https://www.sas.com/en\\_us/resource-center.html](https://www.sas.com/en_us/resource-center.html)
- Technical support from  $SAS^{\circledR}$ , Inc.
	- [https://support.sas.com](https://support.sas.com/)
- The SAS<sup>®</sup> "community"
	- <https://communities.sas.com/>
- SAS Conference Proceedings
	- <https://lexjansen.com/>
- The non-<sup>®</sup> SAS "community"
	- [https://sasCommunity.org](https://sascommunity.org/)
- Google
	- [http://google.com](http://google.com/)

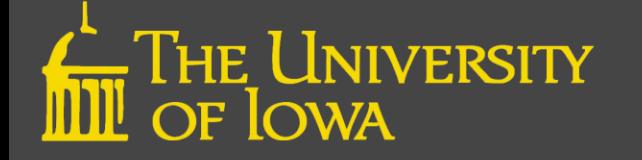

### Import/Export Data

- SAS can import data from, and export data to, many different formats
	- MS-Excel
	- MS-Access
	- .csv
	- SPSS
	- Stata
	- many others
- A variety of methods for importing/exporting
- Best approach depends on variety of factors
	- Operating system (Linux, Windows, 32/64-bit)
	- SAS version (9.3, 9.4, 32/64-bit)
	- Originating/destination software (Excel, .csv, SPSS)
- Use the Wizard
	- Be careful, pay attention

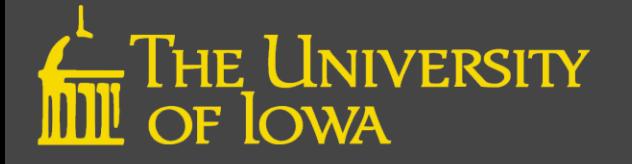

### Import/Export Data (2)

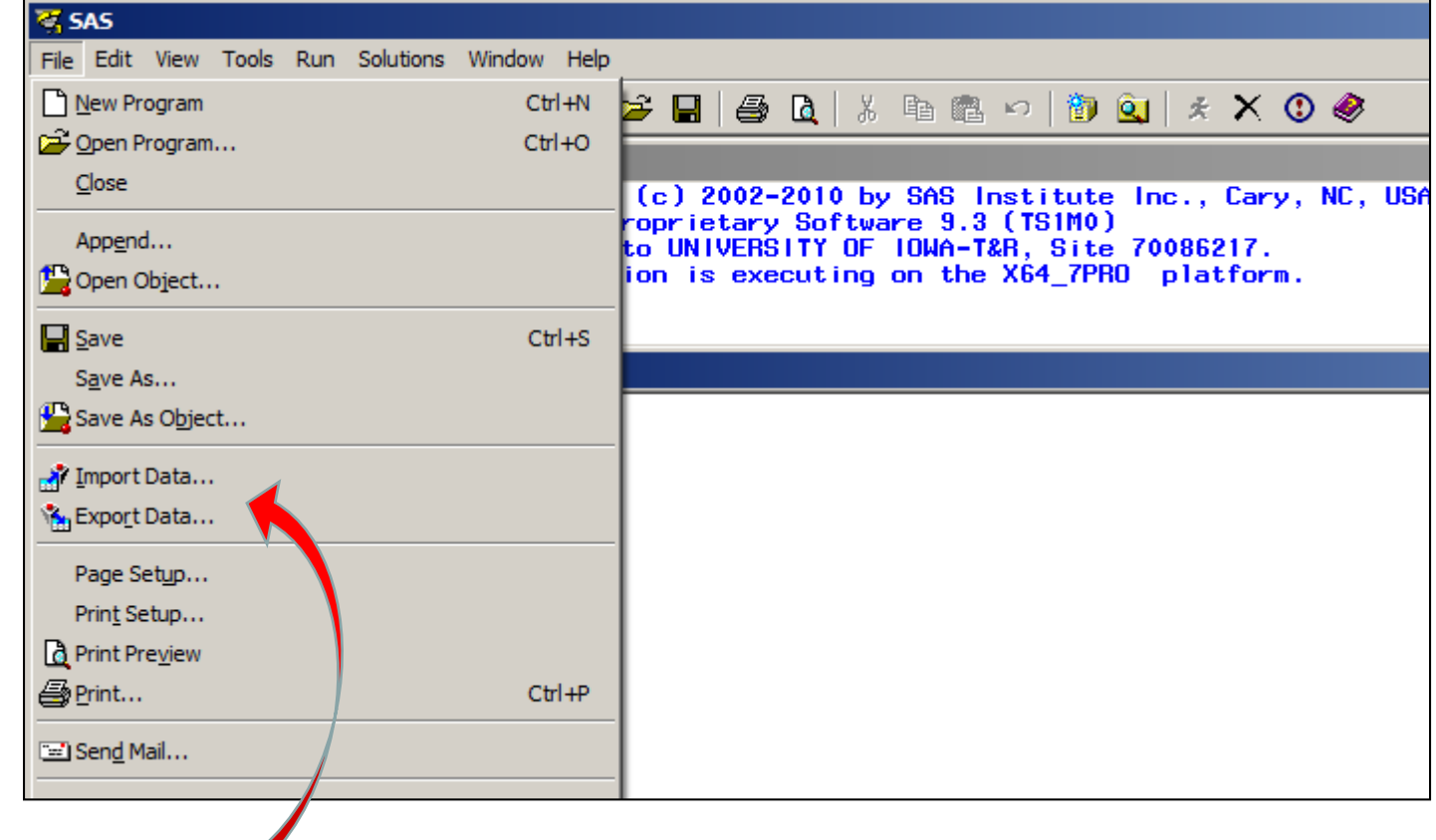

**Wizards!**

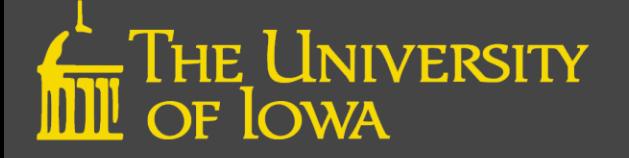

### Import/Export Data (3)

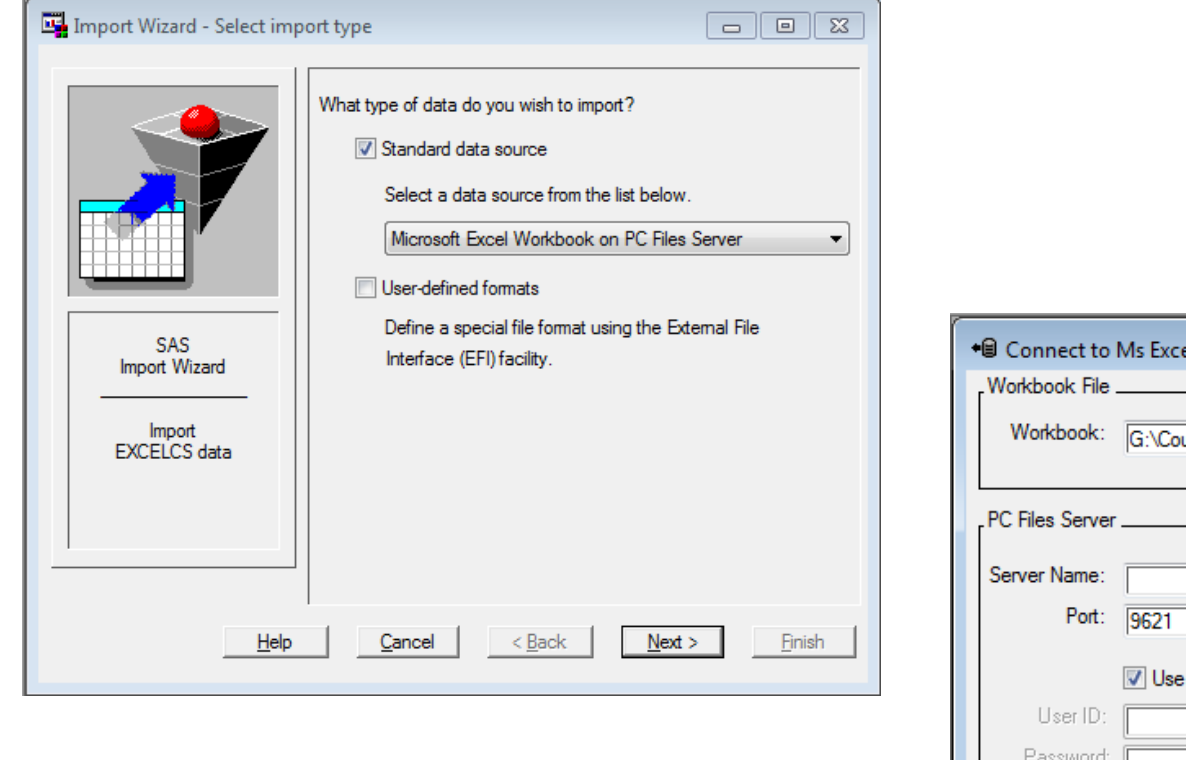

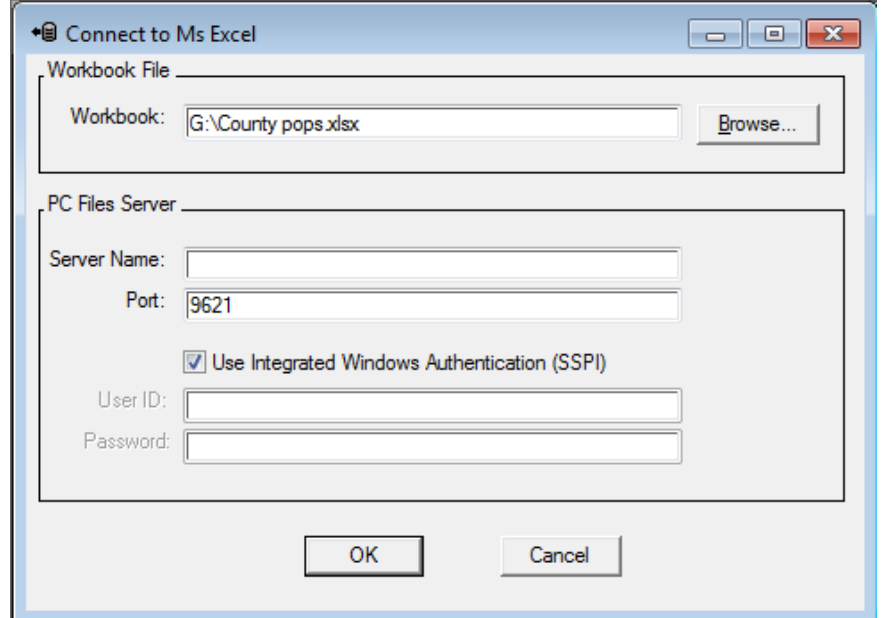

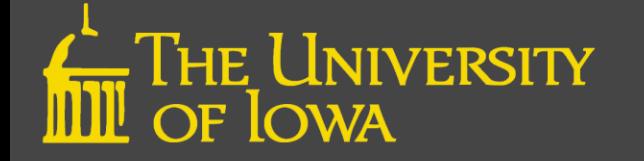

#### Import/Export Data (4)

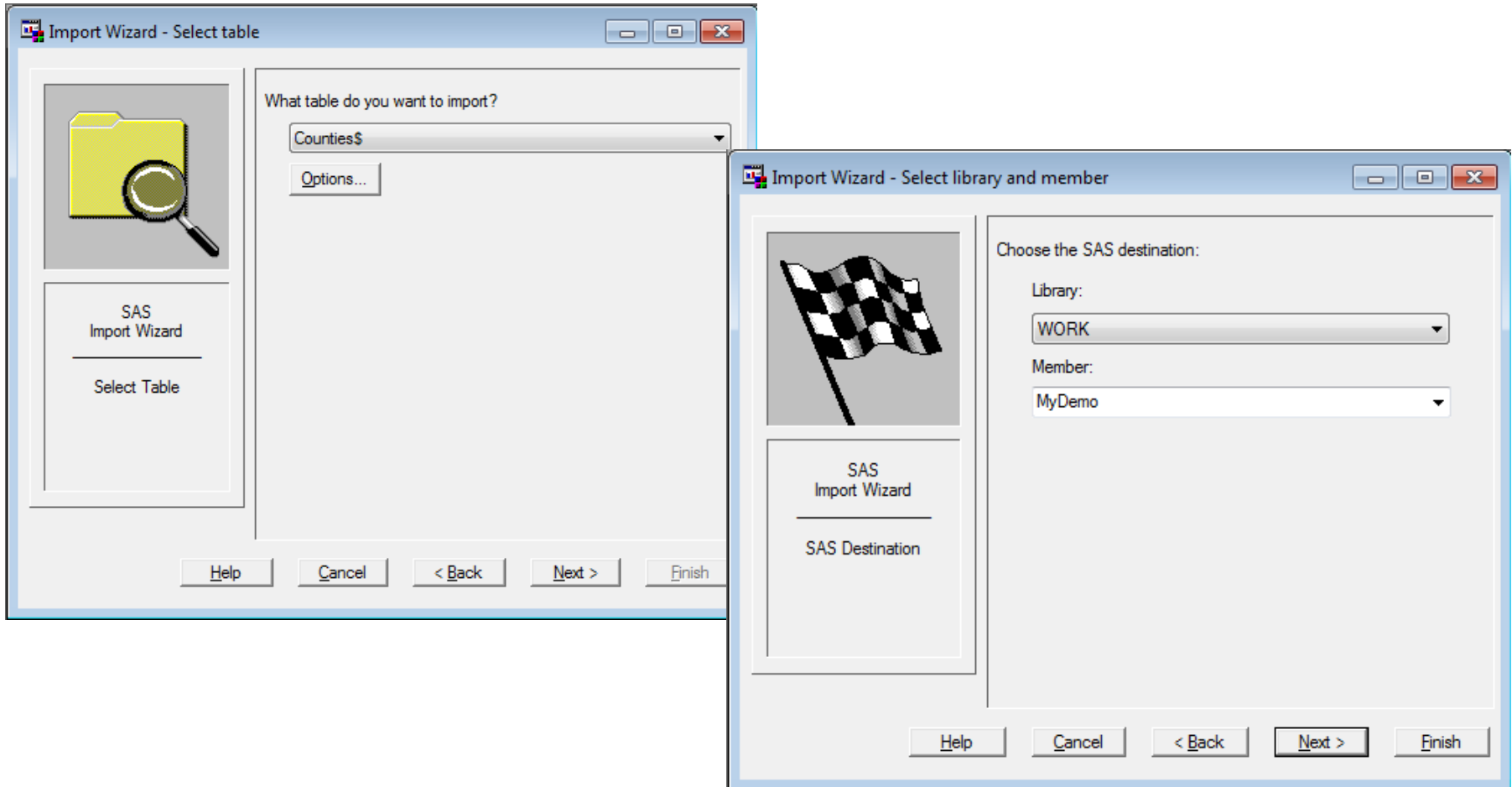

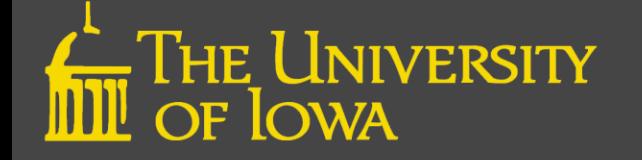

### Import/Export Data (5)

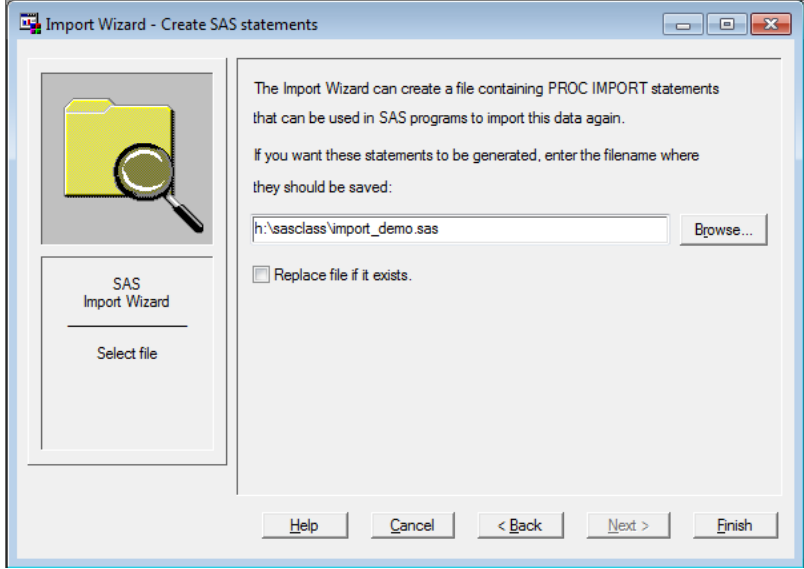

```
PROC IMPORT OUT= WORK.demo
```

```
DATAFILE= "H:\My Documents\SAS\UI SAS bootcamp\2017\demos\patient.xlsx"
    DBMS=EXCELCS REPLACE;
  RANGE="Sheet1$"; 
  SCANTEXT=YES;
  USEDATE=YES;
  SCANTIME=YES;
RUN;
```
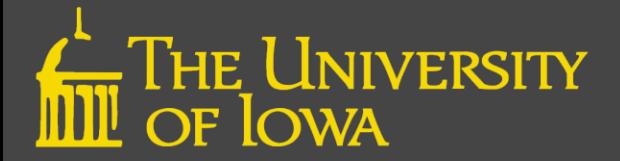

### Parting Shots

- Univ. of Iowa SAS Users Group (UISUG)
	- <https://uisug.org.uiowa.edu/>
- UISUG Listserv
	- <https://list.uiowa.edu/scripts/wa.exe?A0=SAS-USERS> -or<https://list.uiowa.edu/scripts/wa.exe?HOME>
		- Find the list name (SAS-USERS)
		- Click on the name
		- Click on Subscribe or Unsubscribe.
		- Enter your Name and Email Address.
- Care to join the UISUG steering committee:
	- eMail Sarah L Bell: sarah-mott@uiowa.edu

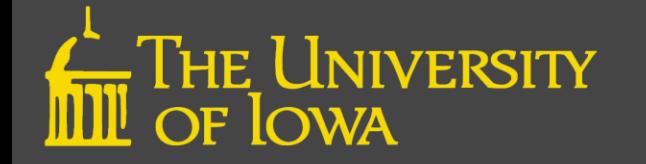

### Questions?

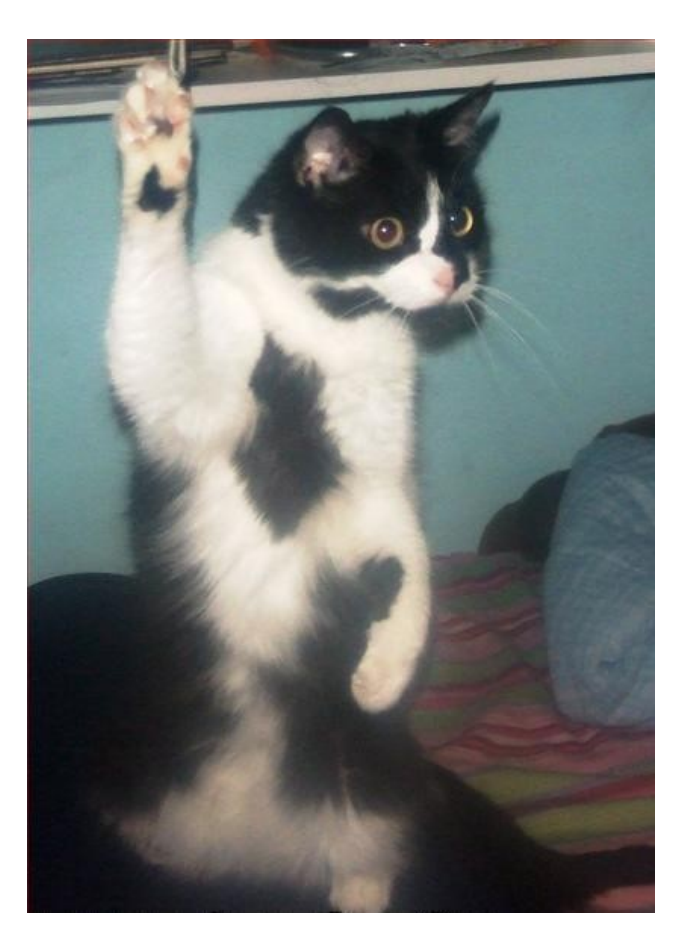

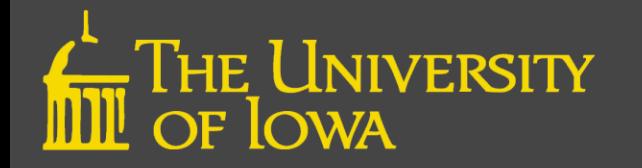

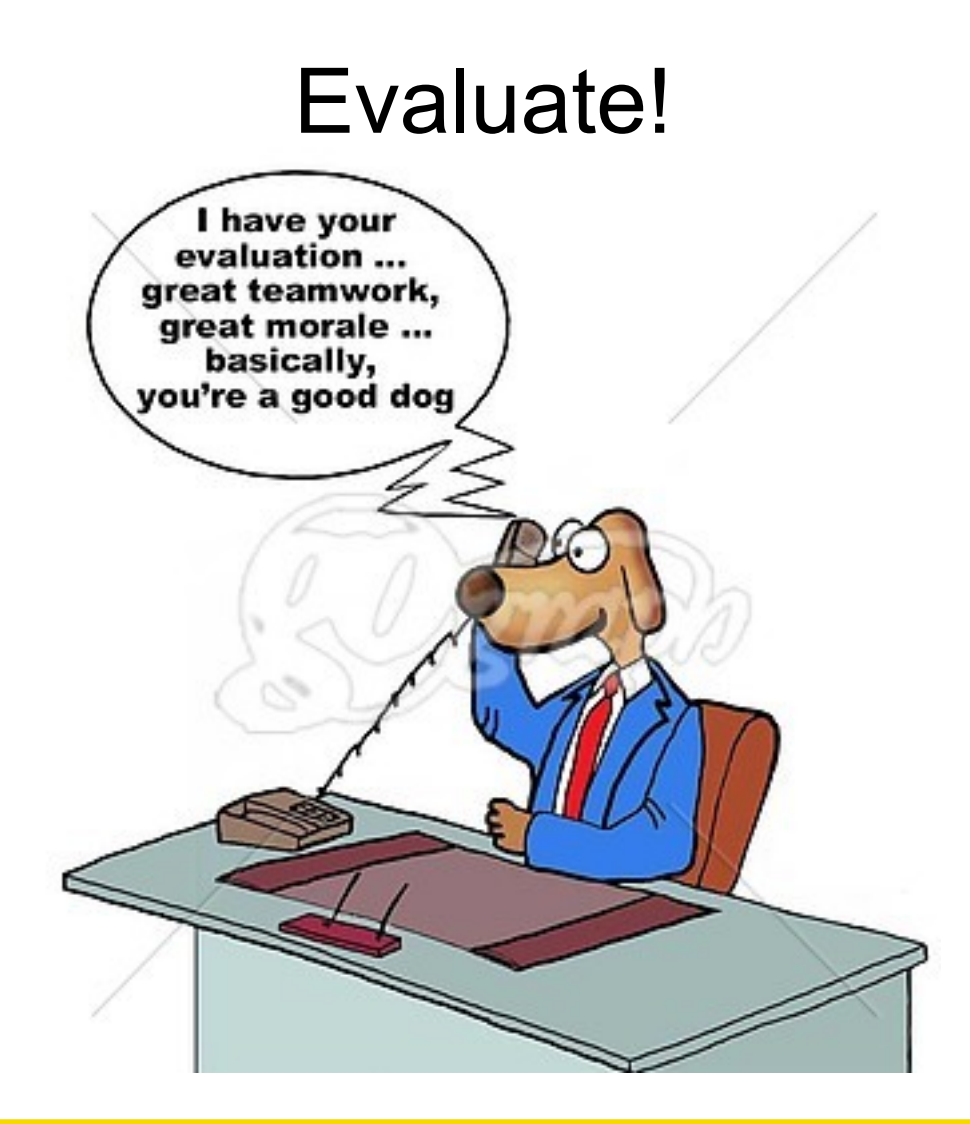

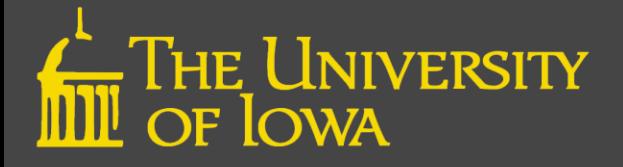